# **UNIVERSIDAD DE SONORA DIVISIÓN DE INGENIERÍA Departamento de Ingeniería Industrial**

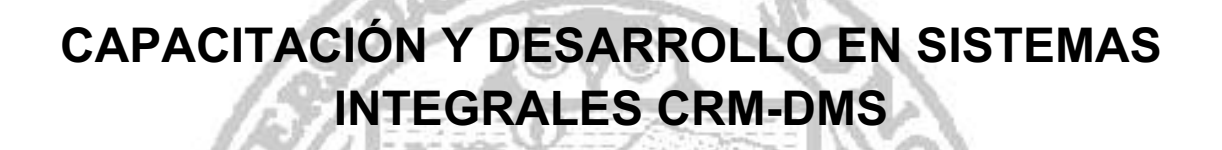

 $\triangleleft$  DE  $\triangleleft$ 

**Reporte de Prácticas Profesionales**

# **PRESENTA: CONTRERAS HERNANDEZ CARLOS HUMBERTO**

# **INGENIERO EN SISTEMAS DE INFORMACIÓN** Director: Dr. Gerardo Sánchez Schmitz

# Contenido:

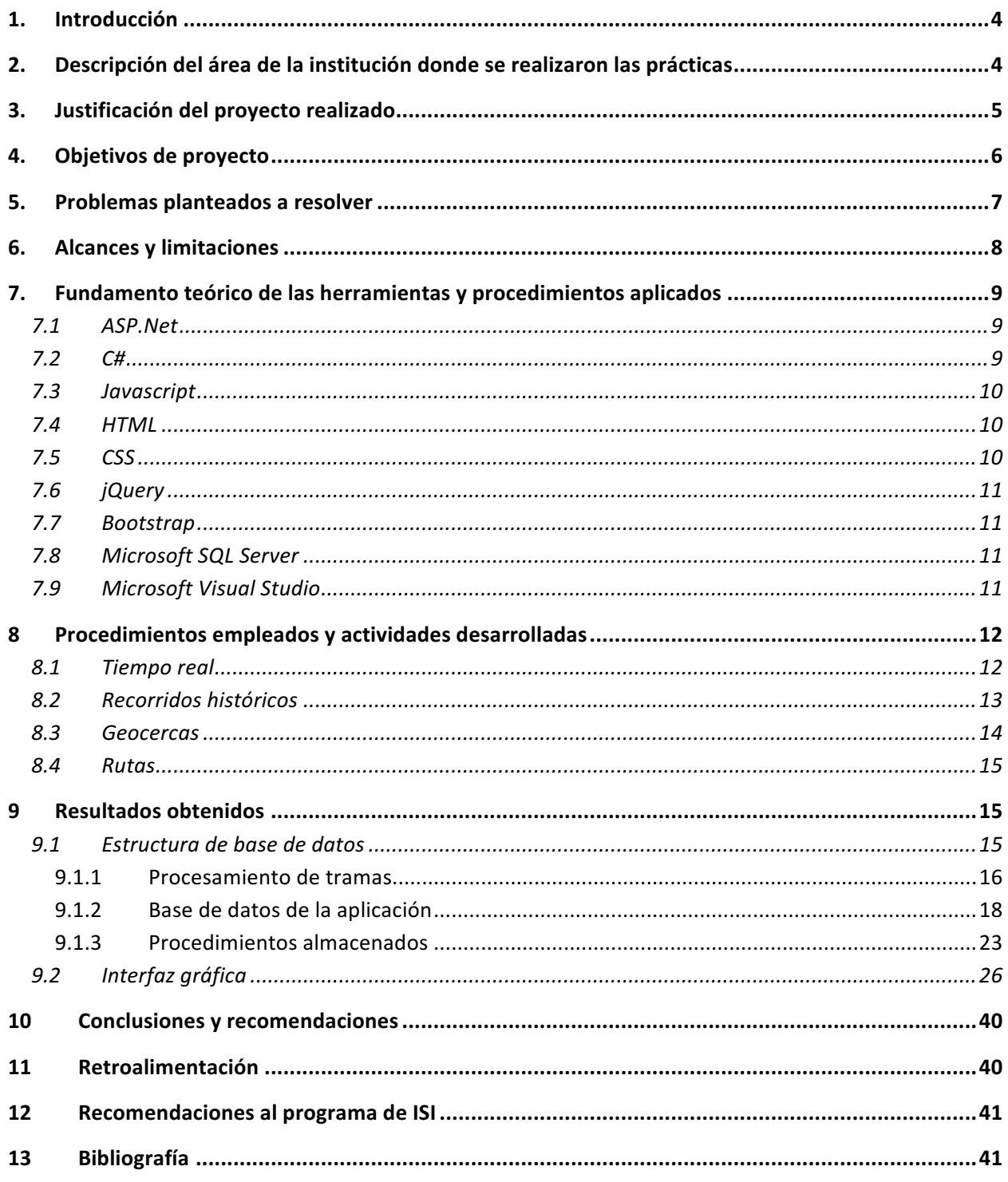

# Indice de figuras y tablas:

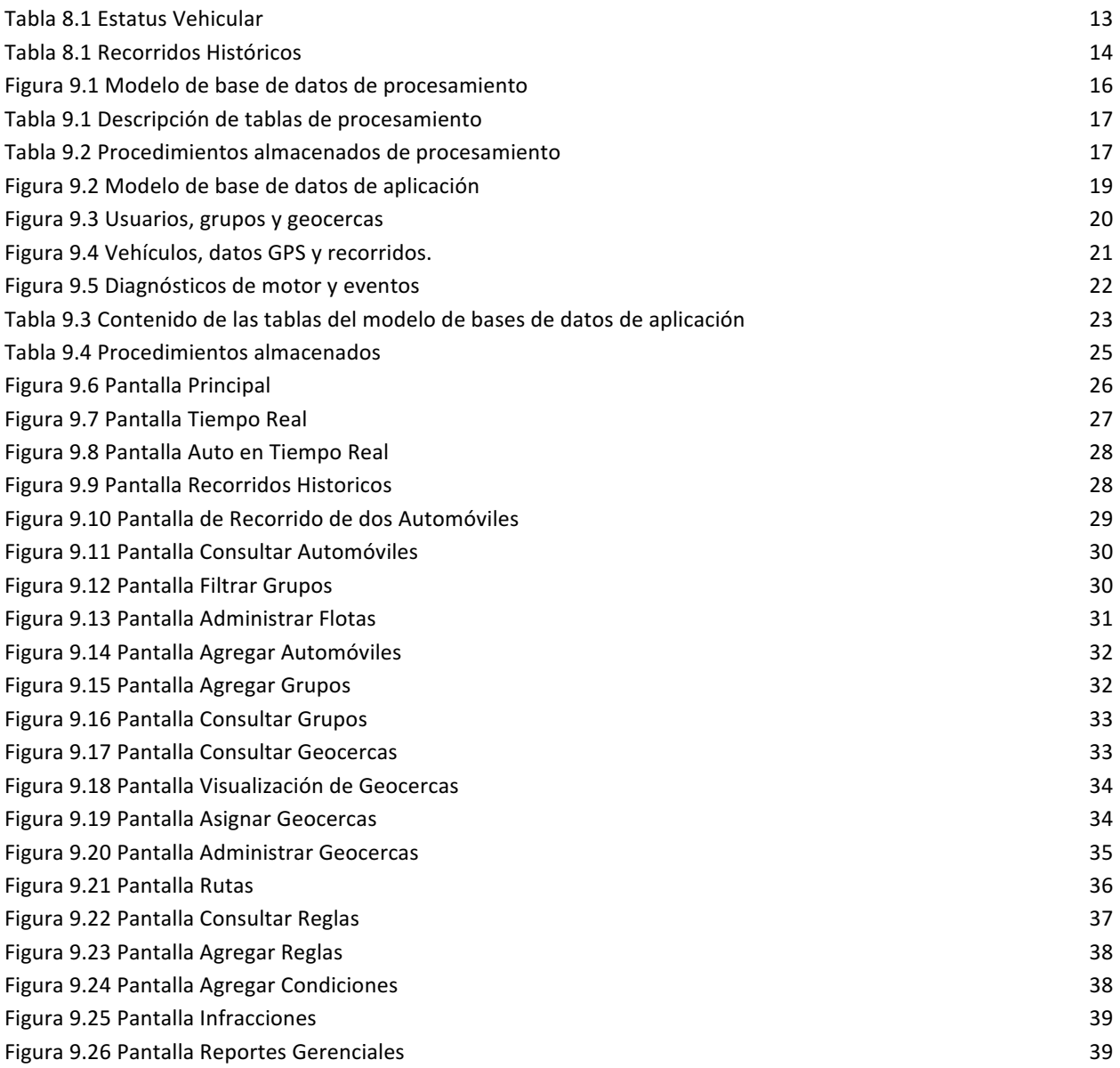

# 1.Introducción

Actualmente, varias empresas realizan la mayor parte de sus procesos a través del uso de tecnologías de la información (TI), las cuales son aprovechadas para evitar lo más posible el cometer errores que un futuro podría llegar a afectar significativamente a dichas empresas. Es por eso que los negocios que aún no manejan dichas tecnologías, deben buscar la manera más viable posible para hacerse de ellas y así lograr una mejora de sus procesos que logre darle competitividad e incluso ventaja sobre las demás empresas.

El presente documento, tiene como propósito de dar un panorama sobre el significado de implementar un sistema de IT en una empresa, es decir, se darán ejemplos de la funcionalidad de este sistema para que se logre comprender su impacto e importancia en las empresas y así, llegar a comprender porque no solo son importantes, sino vitales hoy en día.

Además de lo anteriormente dicho, también se busca en este documento dar una idea de los alcances que se tendrán al implementar un sistema, así como también de las oportunidades que se pueden presentar para beneficiar a una empresa

# 2.Descripción del área de la institución donde se realizaron las prácticas

Las prácticas profesionales fueron realizadas en el área de desarrollo de proyectos "CSI-Pro" en el departamento de ingeniería industrial, en la Universidad de Sonora, edificio 5K-201.

Dicha área tiene como objetivo brindar a las empresas servicios de software, planeación de proyectos, así como consultoría y asesoramiento.

En este espacio, alumnos del departamento de Ingeniería Industrial pueden fomentar sus habilidades de desarrollo de software, trabajo en equipo e ir conociendo lo que significa trabajar en un entorno más real.

El encargado del área es el Dr. Gerardo Sánchez, maestro de la Universidad de Sonora.

Los avances del proyecto eran presentados semanalmente al Dr. Sánchez y mensualmente al Licenciado Luis Miguel Martínez Peñuñuri, encargado del área de sistemas de Didcom y al Ingeniero Yojanan Cornejo Chait, director general de Didcom.

# 3.Justificación del proyecto realizado

El transporte de carga terrestre o autotransporte es un elemento esencial e integral de una economía industrializada moderna.

- En México, el transporte contribuye en un 6.3% al PIB.
- Genera 2 millones de empleos directos (5to lugar dentro de las 73 ramas económicas del país).

En la medida en que la economía nacional crezca, la producción de materias primas y productos finales se incrementará, generando un incremento constante en la de demanda del autotransporte.

En México, alrededor del 88 por ciento de todas las toneladas-kilómetros de carga en el interior del país se realiza por autotransporte. A pesar de la relevancia del transporte de carga, el sector en México, como en muchos otros países no se ha desarrollado. El sector está fragmentado y dominado por los hombres-camión, los cuales carecen de sistemas modernos, administraciones profesionales y apoyo financiero. [1] Se han reportado al año más de 470 000 accidentes de tránsito (La Jornada UNAM, 2014), es necesario un control sobre los vehículos, en este caso correspondientes a diferentes organizaciones.

El Banco Mundial recomienda incorporar buenas prácticas en gestión de operaciones como la reducción de la proporción de kilómetros de vehículos conducidos sin carga. Así como capacitación de los conductores en el control sobre la mayoría de los factores que influyen en el consumo de combustible del vehículo (velocidad, aceleración, frenado, la técnica de cambio, etc.). Fomentar la reducción de consumo de combustible, emisiones de gases de contaminantes y de efecto invernadero, así como reducir los costes de operación de transporte. [2]

Para ayudar a solventar esta problemática se propone desarrollar una plataforma unificada que permita la gestión y monitorización de estas variables para llevar un mejor control de las flotas de cualquier organización dedicada al autotransporte o que se auxilia de este para realizar sus fines.

## 4.Objetivos de proyecto

El objetivo principal es desarrollar un sistema integrado de un producto software con módulos de control electrónicos dedicados a los vehículos pertenecientes a compañías que manejan transporte terrestre (autotransporte). Cada dispositivo electrónico irá a borde de cada vehículo sobre el cual se tendrá un control de la ruta, kilometraje, horas de trabajo del motor, uso del cinturón de seguridad, gasto de combustible y prevención y detección de accidentes.

Dentro de los objetivos específicos se tienen:

● Diseñar en software asistido por computadora los diferentes módulos de control electrónico de la plataforma integrada.

- Programar en el entorno de desarrollo de sistemas embebidos los algoritmos resultante del objetivo anterior y programar la interfaz gráfica de usuario (GUI), servidores y bases de datos.
- Probar los sistemas electrónicos e informáticos simultáneamente (testing).
- Aplicar correctivos y ajustes finales, basado en el reporte de evaluación general del funcionamiento de la plataforma integrada.

# 5.Problemas planteados a resolver

El proyecto busca llevar a cabo una correcta gestión de los recursos, procesos y riesgos, con el soporte de métodos, herramientas y técnicas que permitan un exitoso desarrollo del proyecto, y así Didlogic (nombre del sistema desarollado) cumpla su propósito de gestionar las flotas de cualquier organización dedicada al autotransporte o que se auxilia de este para realizar sus fines.

El ámbito del producto se compone por un sistema integrado de software y componentes electrónicos que permitirán el control de cualquier vehículo terrestre sea automóviles, autobuses o camiones. Cada dispositivo electrónico irá a borde de cada vehículo sobre el cual se tendrá un control de la ruta, kilometraje, horas de trabajo del motor, uso del cinturón de seguridad, gasto de combustible y prevención y detección de accidentes.

El software deberá contar con una interfaz amigable al usuario y con un nivel alto de usabilidad con el propósito de que pueda usarse sin problemas por personas que trabajen en ese tipo de industrias.

El proyecto se desarrolló en un ámbito con recursos limitados, como en todos los proyectos de tiempo, técnicos y tecnológicos.

# 6.Alcances y limitaciones

Es importante tomar en cuenta los supuestos en el que el proyecto se basa y las restricciones impuestas sobre los factores de tiempo, recursos técnicos y tecnológicos.

Se planteó desarrollar la totalidad del sistema en un periodo de tiempo de seis meses, con un comienzo desde el 15 de mayo del 2015 y finalización en septiembre de 15.

El equipo de trabajo siguió la metodología de desarrollo ágil SCRUM y lo conformó por 9 personas con un rol específico asignado a cada uno, entre ellos el Scrum Master, cinco desarrolladores, un analista, un diseñador y uno encargado de calidad.

Durante la realización del proyecto se presentaron diversas limitaciones que impactaron tanto en la calidad de mi trabajo como en el tiempo de entrega o terminación del proyecto, sin embargo, a pesar de todo se pudo lograr lo que la empresa solicitaba.

Por el lado técnico el proyecto requirió de un stack tecnológico totalmente para nosotros, pues consistió en una aplicación web que se desarrolló usando las tecnologías de ASP .NET, SQL Server, Windows Server R2.

Fue necesario también contar con la infraestructura tecnológica básica para comenzar el desarrollo del proyecto, las cuales incluían 9 computadoras para el uso del equipo de trabajo así como dos servidores, uno de pruebas y uno para producción.

Dentro de las limitaciones también se encontró la falta de claridad en los requisitos planteados originalmente para el sistema durante las primeras etapas del desarrollo del sistema.

# 7.Fundamento teórico de las herramientas y procedimientos aplicados

Como se mencionió anteriormente las tecnologías utilizadas durante el desarrollo de del Sistema DIDLOGIC represento una fuerte limitación inicial ya que teníamos muy poco conocimiento sobre ella. En esta sección describen todas las herramientas y el stack tecnológico utilizado:

## 7.1 ASP.Net

ASP.NET es un framework para aplicaciones web desarrollado y comercializado por Microsoft. Es usado por programadores y diseñadores para construir sitios web dinámicos, aplicaciones web y servicios web XML. Apareció en enero de 2002 con la versión 1.0 del .NET Framework, y es la tecnología sucesora de la tecnología Active Server Pages (ASP). ASP.NET está construido sobre el Common Language Runtime, permitiendo a los programadores escribir código ASP.NET usando cualquier lenguaje admitido por el .NET Framework.

## 7.2 C#

Es un lenguaje de programación orientado a objetos desarrollado y estandarizado por Microsoft como parte de su plataforma .NET, que después fue aprobado como un estándar por la ECMA (ECMA-334) e ISO(ISO/IEC 23270). C# es uno de los lenguajes de programación diseñados para la infraestructura de lenguaje común.

Su sintaxis básica deriva de C/C++ y utiliza el modelo de objetos de la plataforma .NET, similar al de Java, aunque incluye mejoras derivadas de otros lenguajes.

## 7.3 Javascript

Es un lenguaje de programación interpretado, dialecto del estándar ECMAScript. Se define como orientado a objetos, basado en prototipos, imperativo, débilmente tipado y dinámico.

Se utiliza principalmente en su forma del lado del cliente (client-side), implementado como parte de un navegador web permitiendo mejoras en la interfaz de usuario y páginas web dinámicas aunque existe una forma de JavaScript del lado del servidor (Server-side JavaScript o SSJS). Su uso en aplicaciones externas a la web, por ejemplo en documentos PDF, aplicaciones de escritorio (mayoritariamente widgets) es también significativo.

## 7.4 HTML

Hace referencia al lenguaje de marcado para la elaboración de páginas web. Es un estándar que sirve de referencia del software que conecta con la elaboración de páginas web en sus diferentes versiones, define una estructura básica y un código (denominado código HTML) para la definición de contenido de una página web, como texto, imágenes, videos, juegos, entre otros.

## 7.5 CSS

Es un lenguaje usado para definir y crear la presentación de un documento estructurado escrito en HTML o XML (y por extensión en XHTML). El World Wide Web Consortium (W3C) es el encargado de formular la especificación de las hojas de estilo que servirán de estándar para los agentes de usuario o navegadores.

### 7.6 jQuery

Es una biblioteca de JavaScript, creada inicialmente por John Resig, que permite simplificar la manera de interactuar con los documentos HTML, manipular el árbol DOM, manejar eventos, desarrollar animaciones y agregar interacción con la técnica AJAX a páginas web. Fue presentada el 14 de enero de 2006 en el BarCamp NYC. jQuery es la biblioteca de JavaScript más utilizada.

#### 7.7 Bootstrap

Twitter Bootstrap es un framework o conjunto de herramientas de Código abierto para diseño de sitios y aplicaciones web. Contiene plantillas de diseño con tipografía, formularios, botones, cuadros, menús de navegación y otros elementos de diseño basado en HTML y CSS, así como, extensiones de JavaScript opcionales adicionales. Es el proyecto más popular en GitHub y es usado por la NASA y la MSNBC junto a demás organizaciones.

### 7.8 Microsoft SQL Server

Es un sistema de manejo de bases de datos del modelo relacional, desarrollado por la empresa Microsoft. El lenguaje de desarrollo utilizado (por línea de comandos o mediante la interfaz gráfica de Management Studio) es Transact-SQL (TSQL), una implementación del estándar ANSI del lenguaje SQL, utilizado para manipular y recuperar datos (DML), crear tablas y definir relaciones entre ellas (DDL).

#### 7.9 Microsoft Visual Studio

Es un entorno de desarrollo integrado (IDE, por sus siglas en inglés) para sistemas operativosWindows. Soporta múltiples lenguajes de programación tales como C++, C#, Visual Basic .NET, F#, Java, Python, Ruby, PHP; al igual que entornos de desarrollo web como ASP.NET MVC, Django, etc., a lo cual sumarle las nuevas capacidades online bajo Windows Azure en forma del editor Monaco.

# 8 Procedimientos empleados y actividades desarrolladas

El equipo de desarrollo estaba conformado por cinco personas. Cada quién tenía un rol específico con actividades específicas. El rol que desempeñé durante mis prácticas profesionales fue el de desarrollador, enfocándome principalmente en los módulos de Tiempo Real, Recorridos Históricos, Geocercas, y la parte visual de Rutas.

Estos módulos polucionarán una funcionalidad básica y al mismo tiempo la robustez necesaria para ofrecerles a nuestros clientes un producto funcional y de alta calidad. Los módulos del sistema sobre los se describen a continuación:

## 8.1 Tiempo real

El módulo de tiempo real permite ver al usuario la localización, como su nombre lo indica, de uno o varios vehículos en un mapa en tiempo real.

Los requisitos específicos del módulo de tiempo real son:

- Menú desplegable con todos los vehículos y grupos de vehículos existentes, con la opción de ser seleccionados para aparecer en el mapa.
- Los vehículos seleccionados en el mapa deberán de tener un intervalo de refresco de 5 segundos, dando la opción al usuario de refrescar antes de este tiempo.
- Los vehículos seleccionados deberán de estar representados en el mapa con un marcador y color diferente según su estatus vehicular. Un ejemplo de esto viene representado en la siguiente tabla:

| <b>RORR L</b> | Ignición: ON<br>Velocidad > 0 Km/h   | Vehículo Manejando        |
|---------------|--------------------------------------|---------------------------|
| <b>REER</b>   | Ignición: OFF                        | Vehículo Parado (Stop)    |
| RODOL<br>×    | Ignición: ON<br>Velocidad = $0$ Km/h | Vehículo Ralentí (Idling) |

Tabla 8.1 Estatus Vehicular

• El mapa deberá contar con la opción de visualizar y ocultar zonas según las necesidades del usuario.

## 8.2 Recorridos históricos

El módulo de recorridos históricos permite ver al usuario los recorridos que un vehículo o un grupo de vehículos ha realizado en un periodo determinado de tiempo en un mapa. Los recorridos deberán de ser representados con una línea con flechas que indiquen la dirección del mismo.

Los requisitos específicos del módulo de recorridos históricos son:

- Menú desplegable con todos los vehículos y grupos de vehículos existentes, con la opción de ser seleccionados para aparecer en el mapa.
- Menú desplegable con las siguientes opciones temporales:
	- o Hoy
	- o Ayer
	- o Esta semana
	- o Semana pasada
	- o Este mes
	- o Mes pasado
- o Personalizado que permite elegir al usuario un rango de fechas personalizado
- La opción de agregar una zona o geocerca nueva en la vista actual del mapa
- La opción para limpiar la vista actual del mapa
- Panel deslizable que muestra los recorridos históricos realizados por un vehículo o grupo de vehículos junto con la información más relevante. En ejemplo de este panel se muestra en la siguiente tabla:

| Vehiculo            | Grupo | Inicio                 | Tiempo<br>Manejado | Fin                    | <b>Distancia</b><br>Recorrida | Tiempo<br>Stop | Ubicación                                                                                                    | Tiempo<br>Ralenti | Velocidad<br>Máxima                 |
|---------------------|-------|------------------------|--------------------|------------------------|-------------------------------|----------------|----------------------------------------------------------------------------------------------------|-------------------|-------------------------------------|
| Nissan<br>Tsuru     | ×     | 09/12/2014<br>2:44:45  | 03:27:58           | 29/12/2014<br>21:15:19 | 138.94 Km                     | 00:01:26       | Isidro Fabela 907, Valle Verde y Terminal, 50140 Toluca de Lerdo,<br>Méx., Mexico                                  | 00:26:54          | 106,91<br>Km/h                      |
| Citroen<br>Berlingo | ÷.    | 07/01/2015<br>12:20:35 | 00:00:40           | 07/01/2015<br>12:21:15 | $0.01$ Km                     | 00:00:08       | José Guadalupe López Velarde, Magdalena de Las Salinas, Gustavo<br>A. Madero, 07760 Ciudad de Mexico, D.F., Mexico | 00:00:00          | 4.02 Km/h                           |
| Nissan<br>Versa     | B     | 17/12/2014<br>2:44:45  | 68:04:14           | 05/01/2015<br>14:14:44 | 195.25 Km                     | 63:04:57       | Isidro Fabela 907, Valle Verde y Terminal, 50140 Toluca de Lerdo,<br>Méx., Mexico                                  | 00:48:15          | 106,91<br>Leaflet   C OpenStreetMap |

Tabla 8.1 Recorridos Históricos

• Poder seleccionar y visualizar más de un recorrido en el mapa

## 8.3 Geocercas

Una geocercas es un área geográfica definida por usuario alrededor de la cual se cree una cerca virtual. El sistema deberá ser configurado para emitir una alerta cada vez que un vehículo entre, salga de una geocerca o cuando cometa alguna otra infracción definida por el usuario. El módulo de geocercas se utiliza para controlar la ubicación y movimiento de los vehículos en áreas geográficas específicas representadas en un mapa.

Los requisitos específicos del módulo de geocercas son:

- Opciones para poder crear, consultar, actualizar y eliminar geocercas
- Las geocercas deberán de estar representadas en un mapa con colores diferentes.
- Deberá ser posible asignar geocercas a un vehículo o grupo de vehículos.

## 8.4 Rutas

Las rutas son trayectos que un vehículo o grupo de vehículos obligatoriamente deben de seguir y son utilizadas para medir la puntualidad y cumplimiento de las unidades vehiculares. El sistema deberá ser configurado para emitir una alerta cada vez que un vehículo entre, salga de una ruta o cuando cometa alguna otra infracción definida por el usuario.

Los requisitos específicos del módulo de rutas son:

- Opciones para poder crear, consultar, actualizar y eliminar rutas.
- Deberá ser posible asignar y desasignar geocercas a un vehículo o grupo de vehículos.

# 9 Resultados obtenidos

Como resultados finales se obtuvo un sistema web de control de flotas de transporte en el cual los usuarios pueden conocer en tiempo real la situación de sus automóviles, ver el historial de sus viajes, generar reportes de logística y establecer zonas específicas o geocercas en las cuales podemos establecer ciertas reglas para tener un mejor control: Velocidad máxima, tiempo de ralentí, aceleración, entre otros factores.

Los resultados obtenidos se presentan en dos ámbitos o categorías:

- Modelo de base de datos / procedimientos almacenados
- Aplicación / Interfaz gráfica

Primeramente se detallarán los resultados referentes a la base de datos.

## 9.1 Estructura de base de datos

Las base de datos del sistema DIDLOGIC están diseñadas para ser implementadas en la plataforma Microsoft® SQL Server™ el sistema se conforma de dos base de datos, una se dedicada para el almacenamiento de las tramas de datos de manera directa y la otra se alimentada con los datos de las tramas procesadas.

#### 9.1.1 Procesamiento de tramas

Su función es recibir las tramas. Su estructura contiene las tablas relacionados con cada tipo de trama que recibe y una tabla para detectar posibles errores que contengan los datos recibidos, estos se almacenan para llevar el registro de los mismos, se puede ver su representación en la figura 9.1

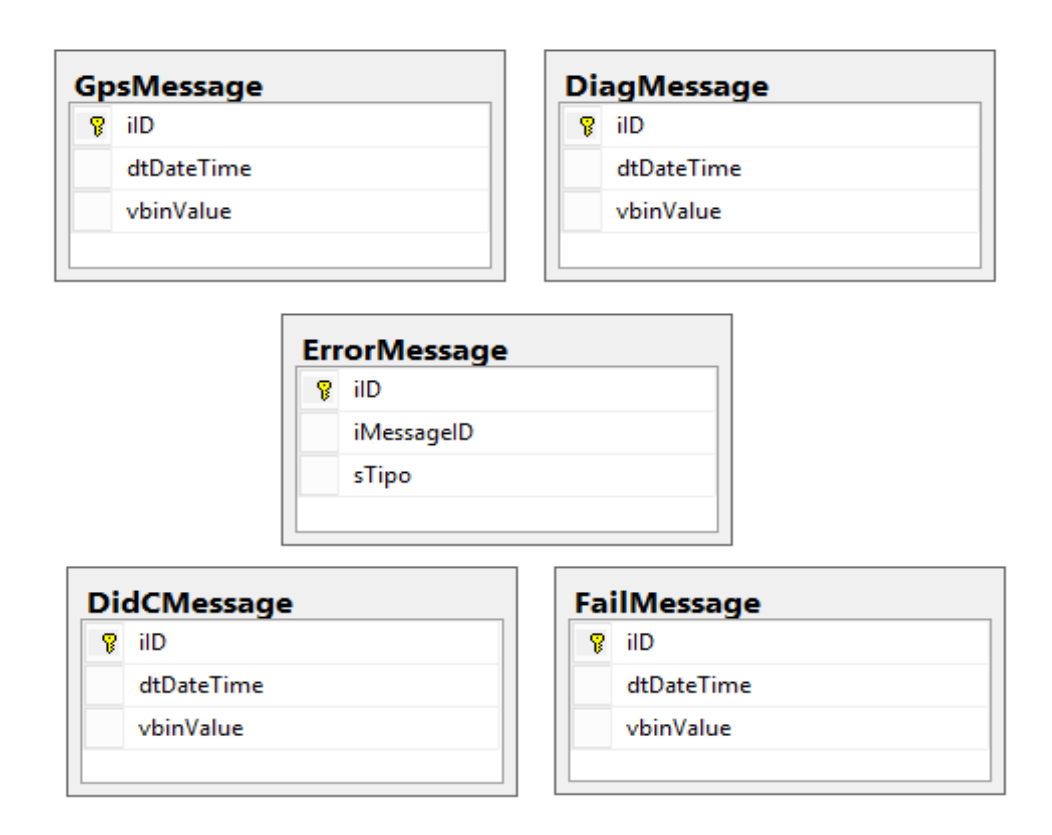

Figura 9.1 Modelo de base de datos de procesamiento

Cada una de las tablas cuenta con disparadores que desencadena el procesamiento de las tramas.

En la tabla 9.1 se describe la función de cada una de ellas.

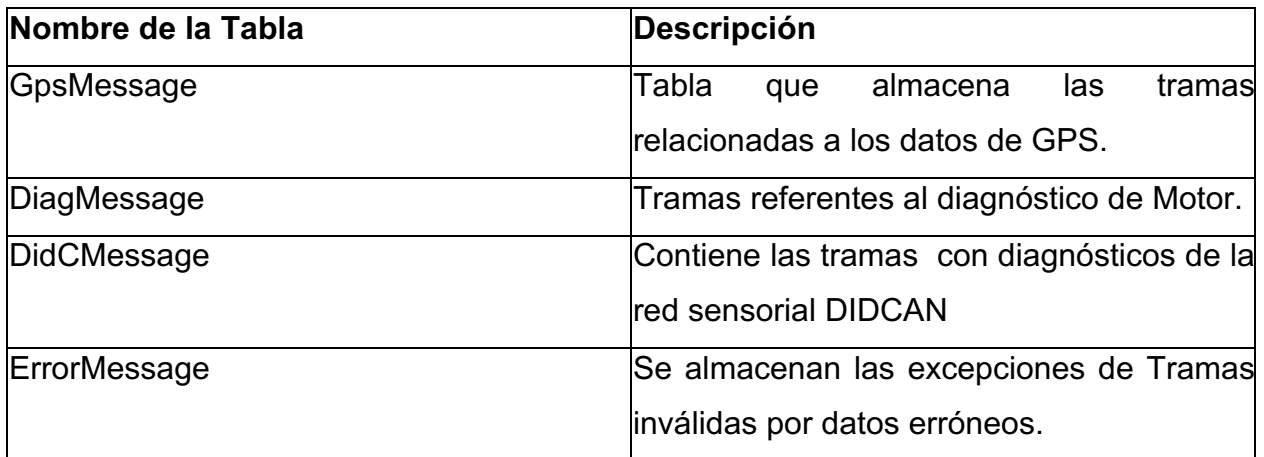

Tabla 9.1 Descripción de tablas de procesamiento

Los disparadores en cada tabla hacen referencia a los procedimientos almacenados que se encargan de interpretar las tramas de cada tipo, en la tabla 9.2 se puede ver cómo se relacionan los respectivos procedimientos almacenados para los datos que llegan a cada tabla.

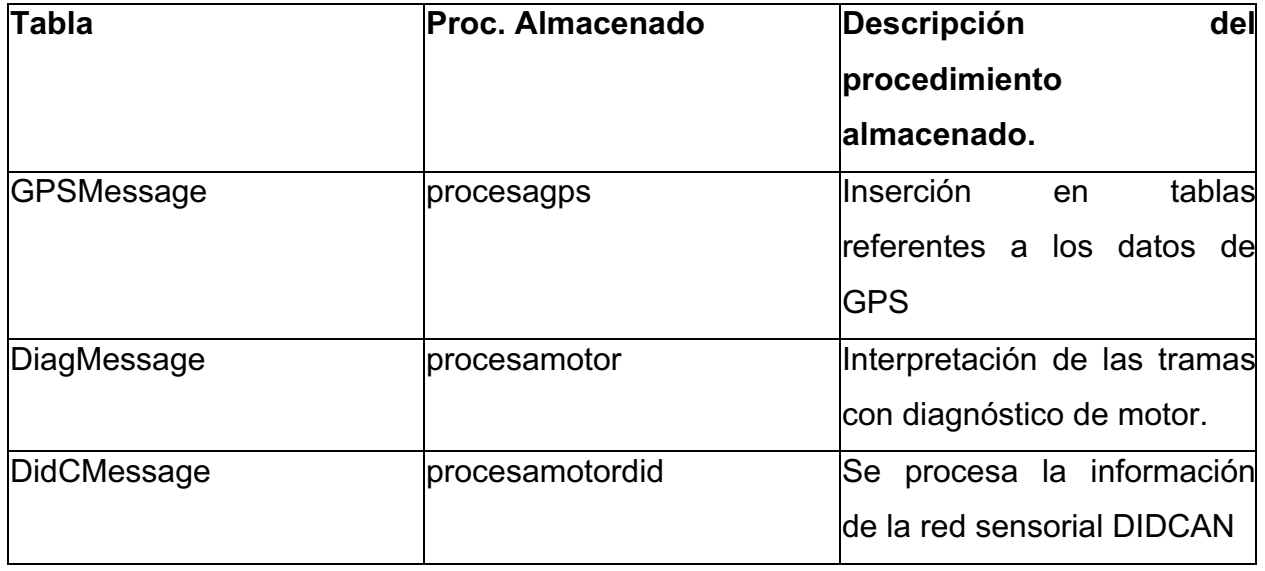

Tabla 9.2 Procedimientos almacenados de procesamiento

Esta base de datos no es requerida por el sistema web en ninguna ocasión, toda la información que se requiere para el sistema web es la que se interpreta a partir de esta base de datos y sus procedimientos almacenados, la cual se encuentra en la siguiente base de datos.

#### 9.1.2 Base de datos de la aplicación

Esta base de datos concentra toda la información obtenida a partir de las tramas que recibe el servidor y posteriormente se procesan en la base de datos mencionada anteriormente.

Se realizó el proceso de normalización como lo indican los procesos de calidad de diseño de bases de datos relacionales, se tuvo como objetivo hacer más eficiente el procesamiento la información debido al gran flujo de datos que se tiene previsto, esto fue una vertiente muy importante que se tomó en cuenta para hacer su estructura y analizando cada uno de los componentes necesarios para la información interpretada de las tramas y lo que iba a solicitar el sistema web, se realizó la siguiente estructura mostrada en la figura 9.2 que se presenta como la vista final de la base de datos en un diagrama que contiene cada una de las tablas con sus respectivas relaciones.

**Numb** 

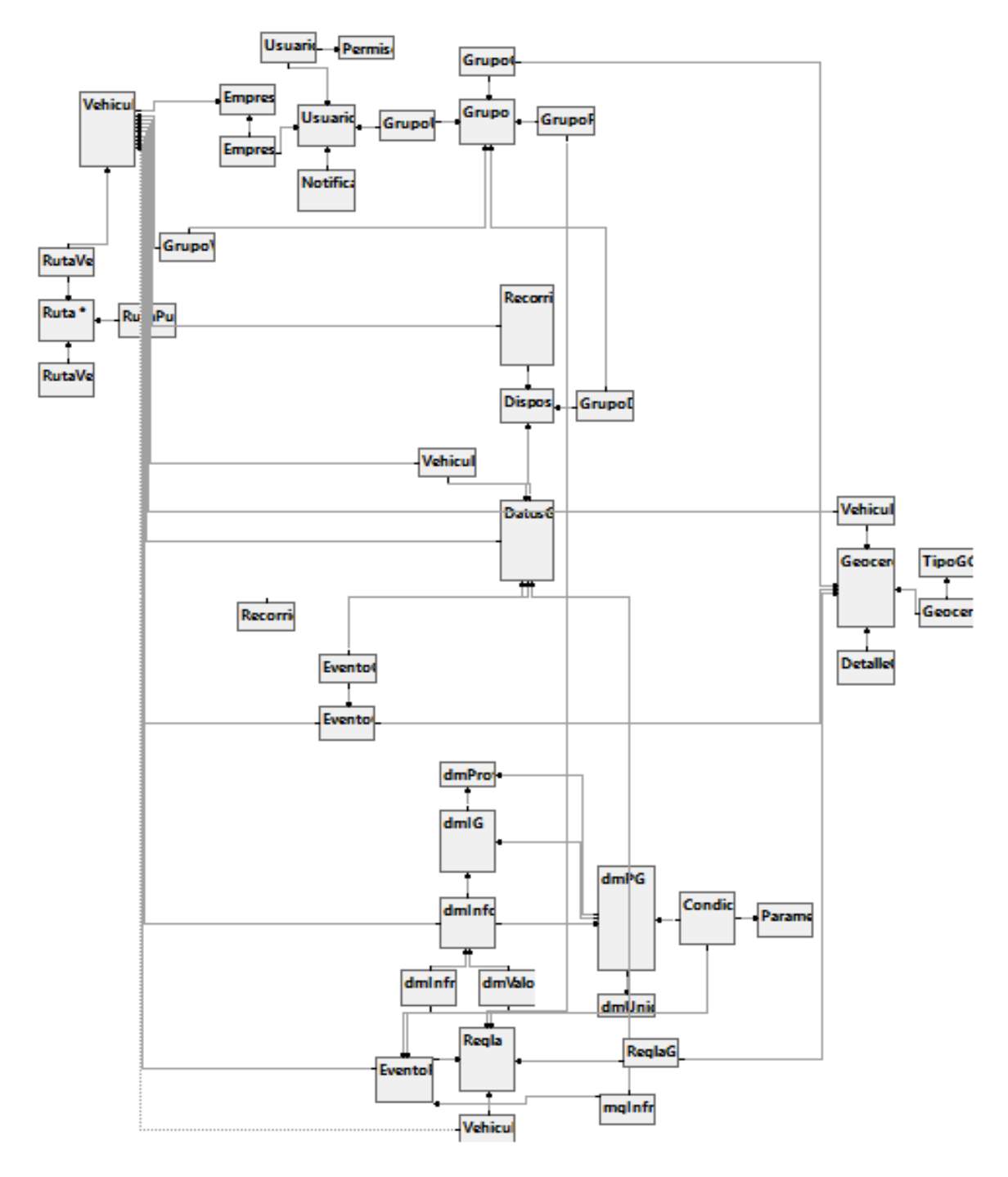

Figura 9.2 Modelo de base de datos de aplicación

Para poder observar más detalladamente la estructura de la base de datos, se podría observar por partes el diagrama, una parte referente a la parte de usuarios, grupos y geocercas. Esto se puede ver en la figura 9.3 y representa una de las partes base de la estructura ya hace referencia al contenido principal que va a tener una empresa.

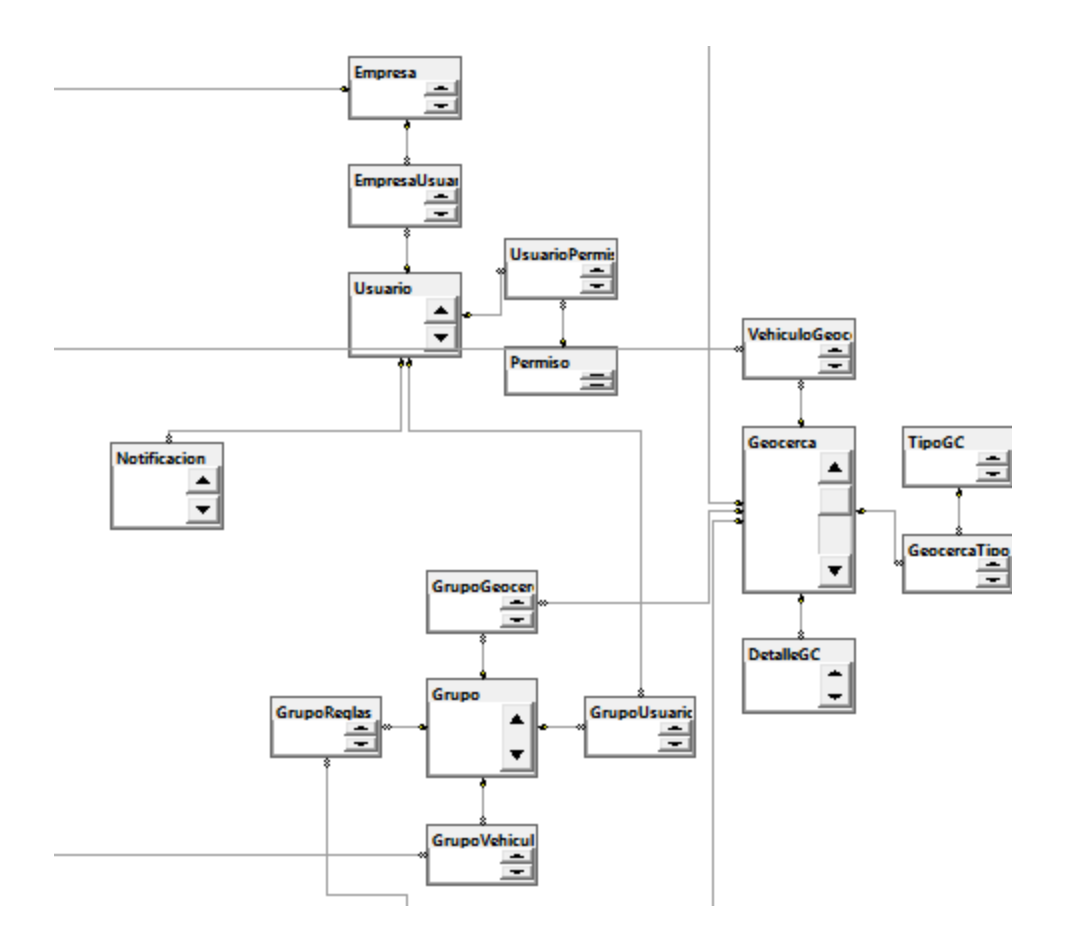

Figura 9.3 Usuarios, grupos y geocercas

Una parte muy importante es la estructura de los datos interpretados y su relación con los vehículos al quien pertenecen dichos datos, en la figura 9.4 se puede ver la parte del diagrama que contiene estas tablas y sus relaciones, dichas tablas son vehículos, datos gps y recorridos.

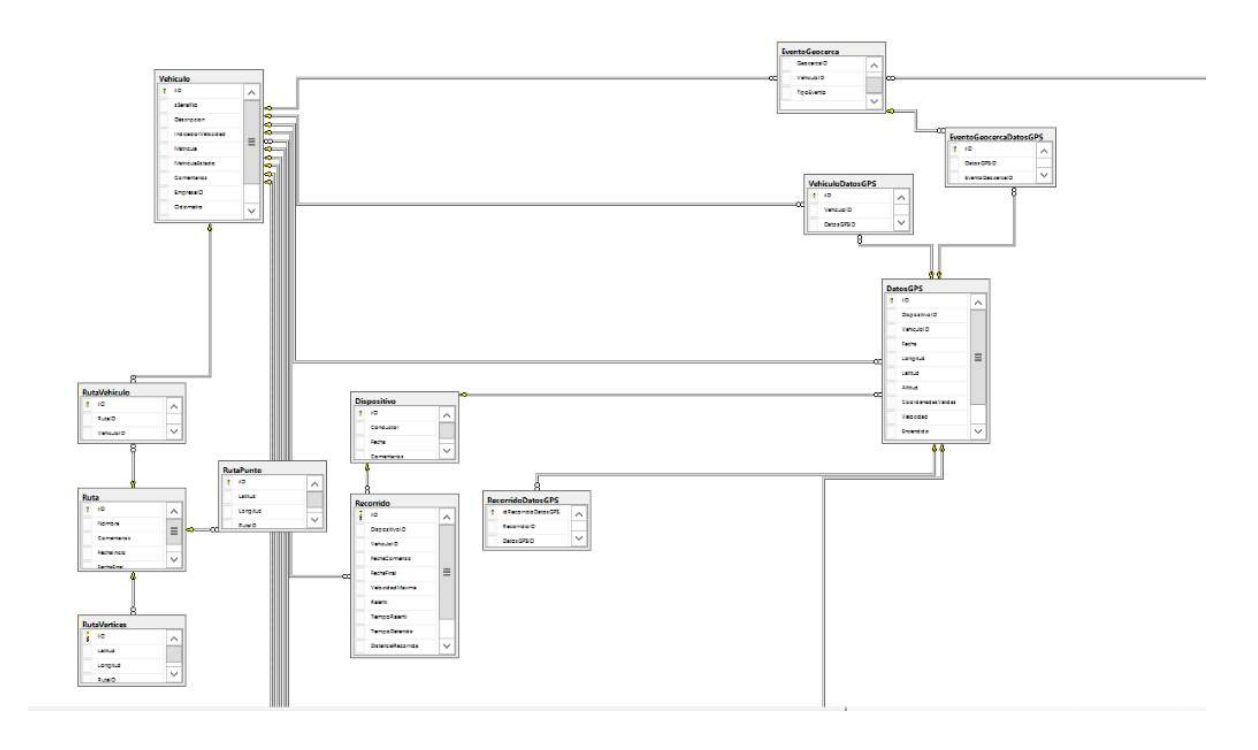

Figura 9.4 Vehículos, datos GPS y recorridos.

Finalmente la tercera parte de la base de datos se conforma por las tablas relacionadas a los diagnósticos de motor y eventos. Esto se puede observar en la figura 9.5

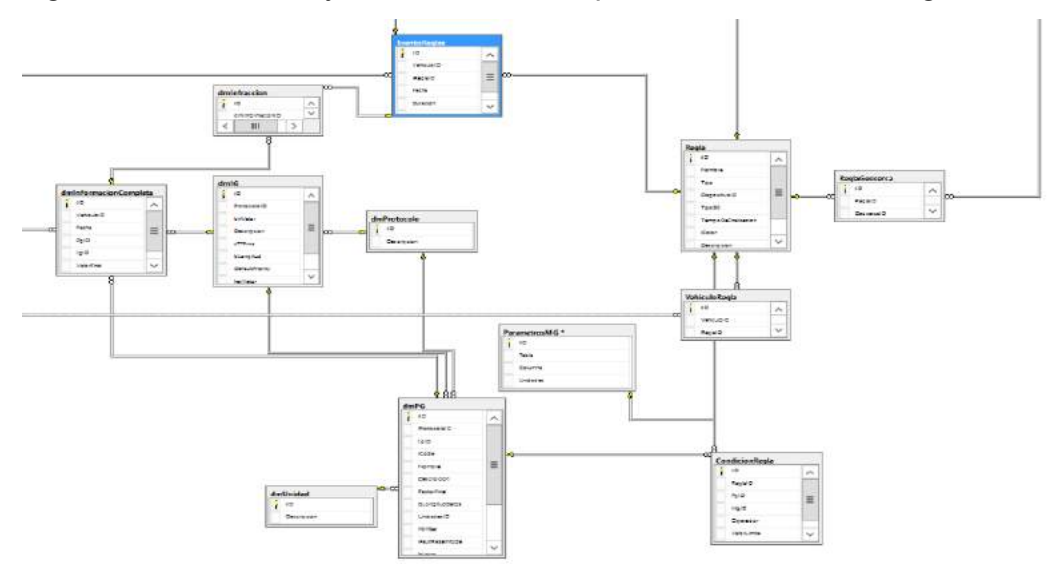

#### 9.1.2.1 Descripción de tablas

En la siguiente tabla se describe el contenido de cada una de las tablas de la base de datos de la aplicación.

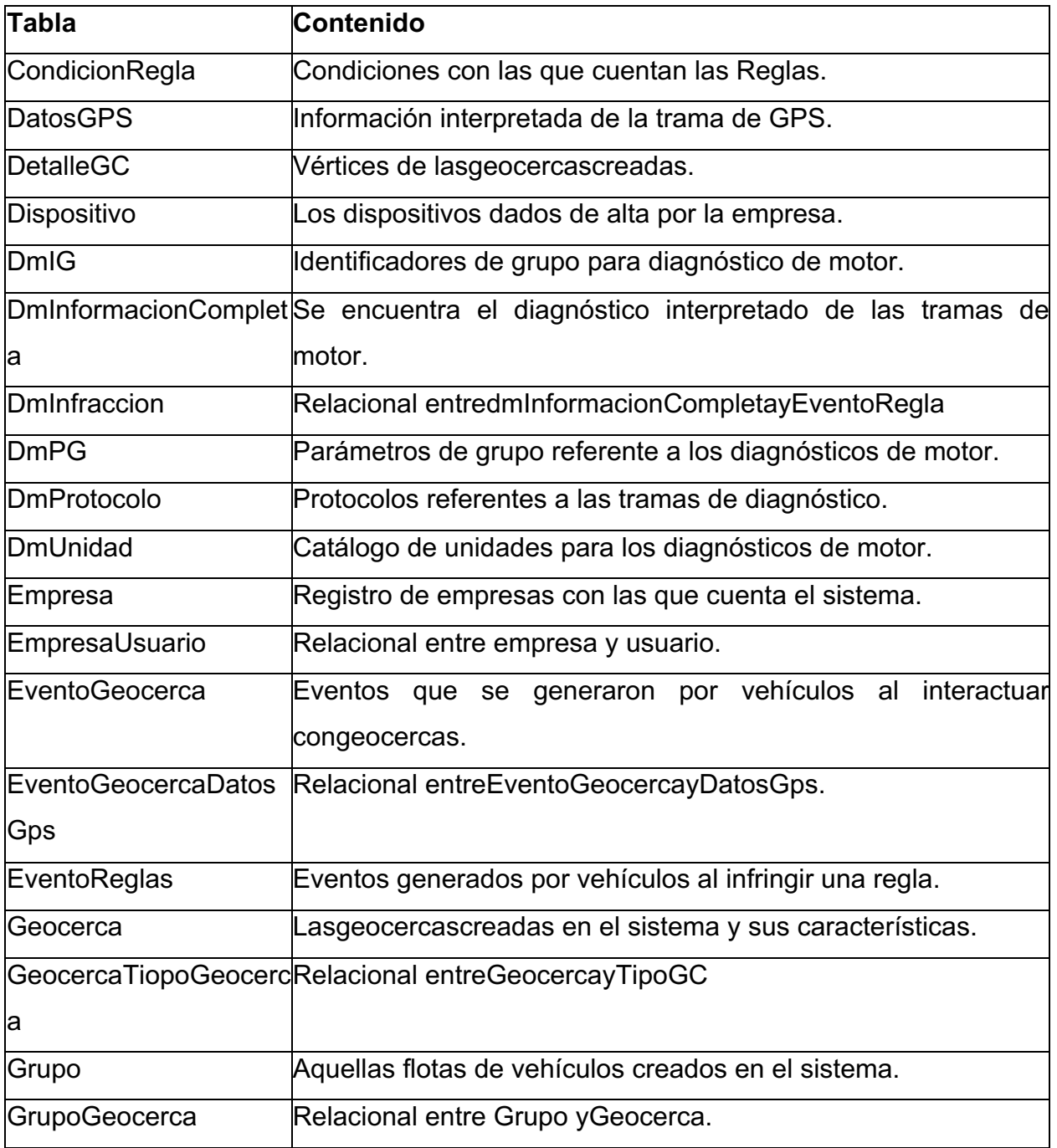

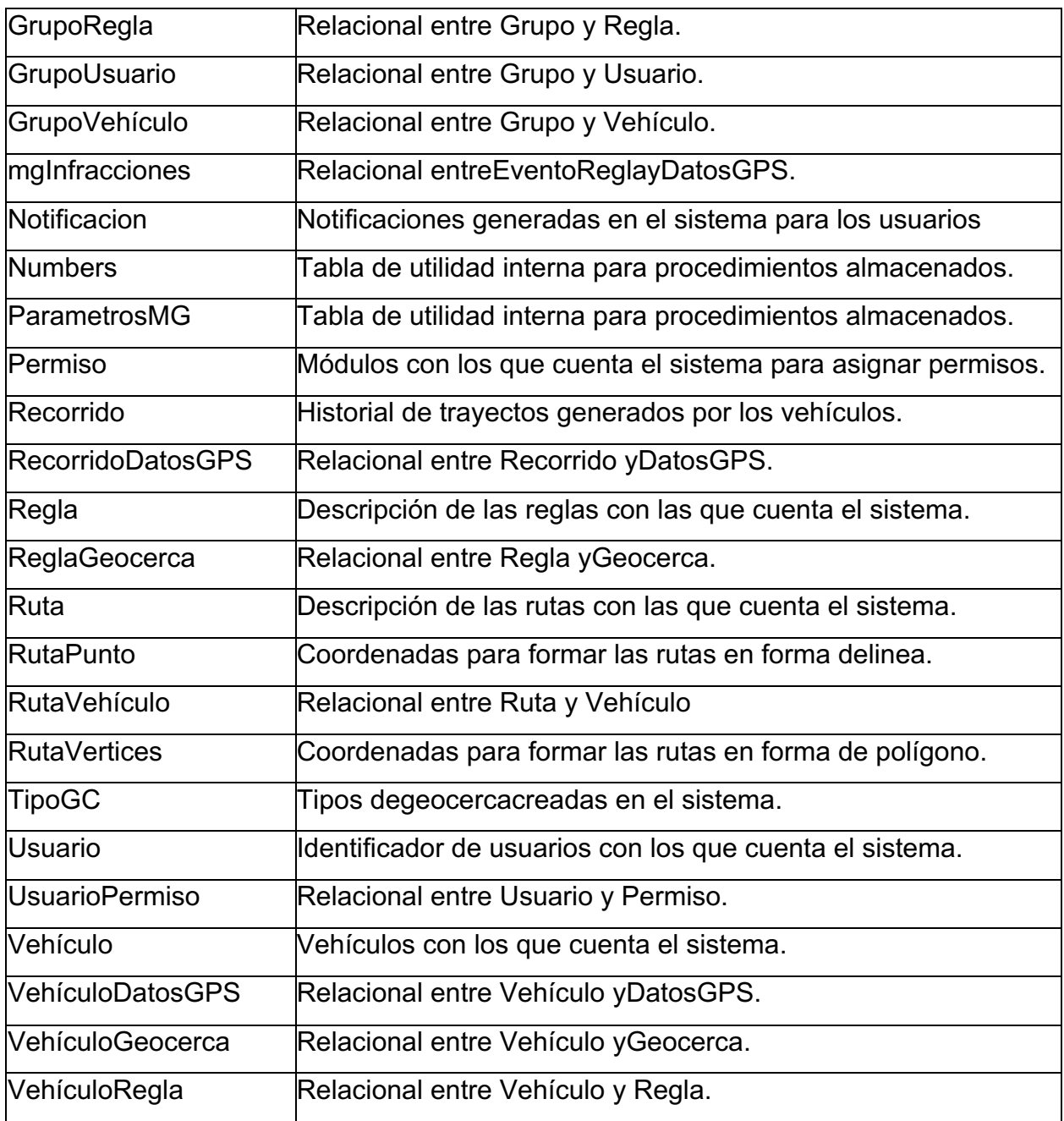

Tabla 9.3 Contenido de las tablas del modelo de bases de datos de aplicación

#### 9.1.3 Procedimientos almacenados

La base de datos de la aplicación cuenta con procedimientos almacenados que sirven para procesar la información necesaria y así poder coleccionar en cada una de las tablas en el sistema tales como lo son reglas, reportes, eventos de geocercas y generación de recorridos históricos.

Un claro ejemplo es lo que se realiza al recibir una trama, donde una vez interpretada es necesario que se analice y haga una comparación con una serie de parámetros establecidos por el usuario para poder generar información de valor al mismo usuario. En la tabla 9.4 se puede ver cada uno de los procedimientos almacenados que generan información a partir del sistema o tramas recibidas y una breve descripción sobre lo que realiza.

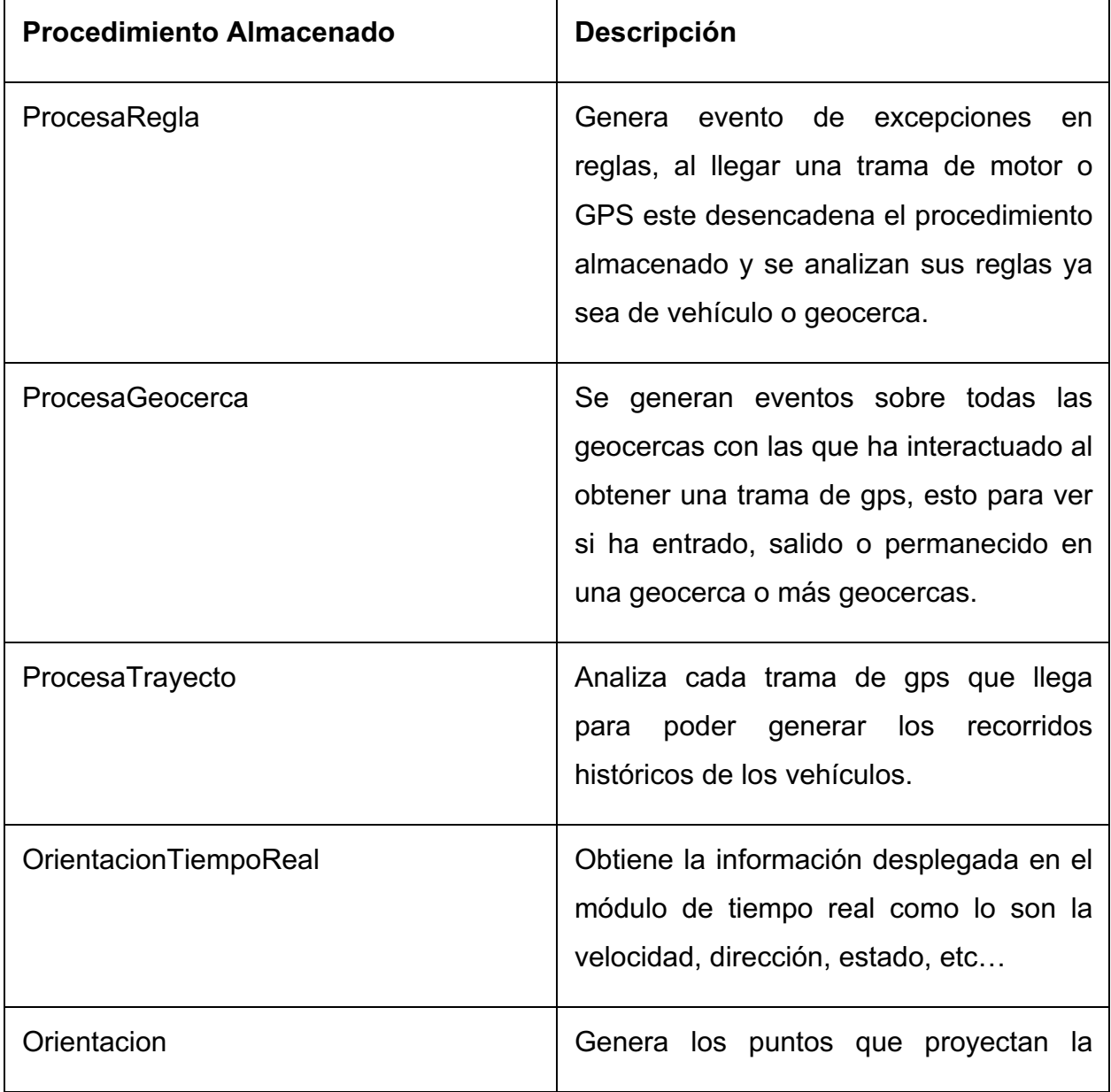

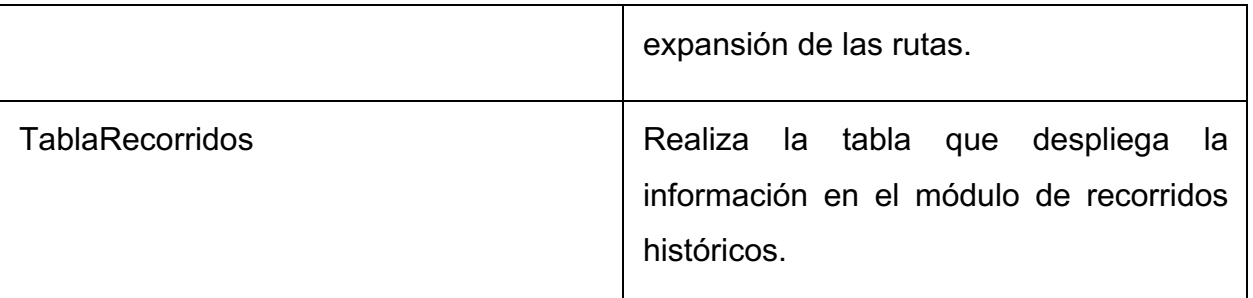

Tabla 9.4 Procedimientos almacenados

Además de los procedimientos almacenados mencionados anteriormente también se cuenta con algunos dedicados exclusivamente a la generación de reportes de actividad sobre los vehículos solicitados por el cliente y se presentan de la siguiente manera:

#### **Reportes de logística**

- BitacoraActividadPorcentaje
- BitacoraActividadtiempos
- BitacoraActividad
- Tiempos
- TiemposIndividual
- TiemposKMS
- TiemposPorcentaje

#### **Reportes de motor**

- MotorMotorCombustible
- MotorMotorGenarales
- MotorMotorOperacion
- MotorMotorRendimiento
- MotorMotorTemperaturas
- MotorMotorTiempos
- MotorOperaciónKMH
- MotorOperaciónRPM
- MotorTemperaturaAceite
- MotorTemperaturasMotor
- MotorVoltajeBateria
- MotorVoltajes
- MotorVoltajesCrank

Cada uno de estos procedimientos almacenados son necesarios para el correcto funcionamiento del sistema, estos se encargan de generar la información que desplegará el sistema presentando información útil para el usuario final.

## 9.2 Interfaz gráfica

A continuación se presentan los diseños de las interfaces de la plataforma unificada de acuerdo a las especificaciones y requisitos establecidos.

#### **Login**

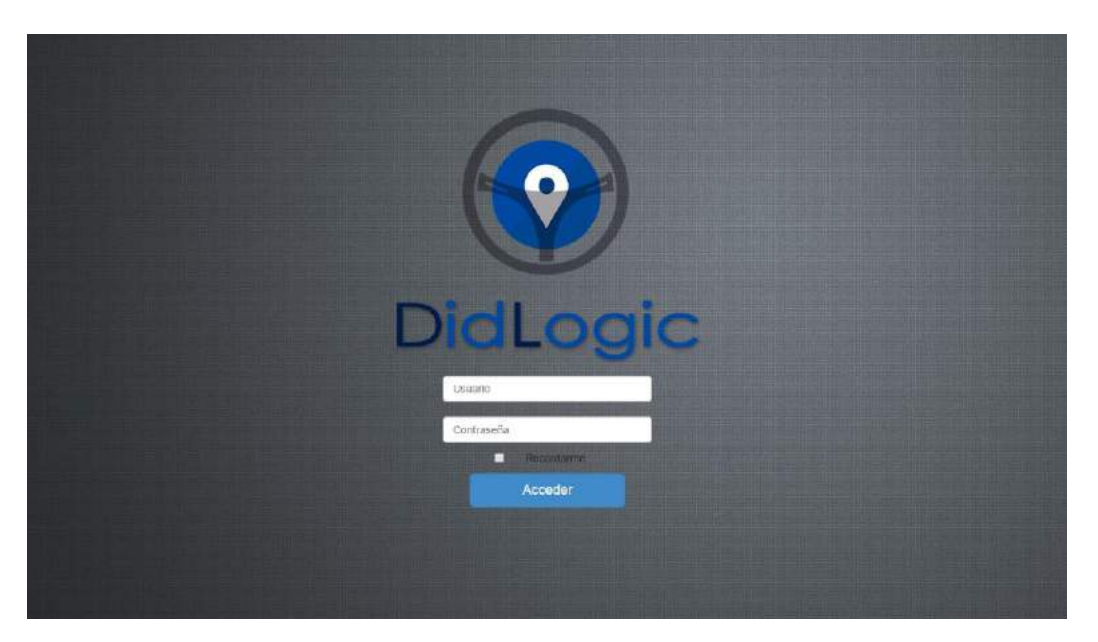

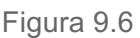

La página principal permite acceder al sistema utilizando el Nombre y la contraseña de usuario asignada.

#### **Tiempo Real**

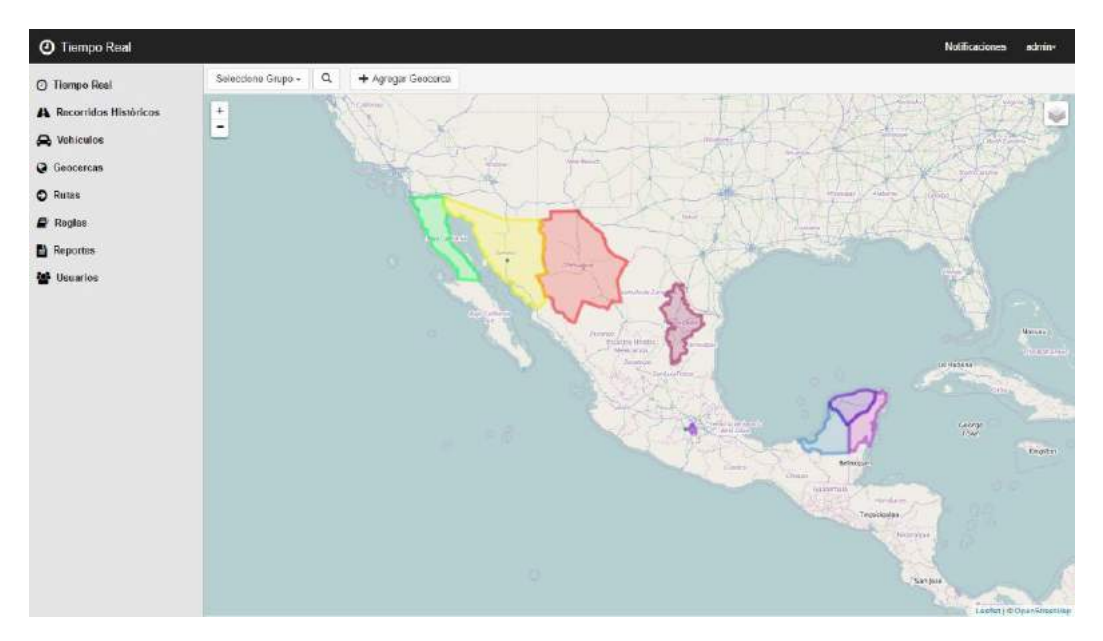

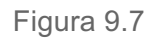

En esta pantalla se muestra la posición de uno o varios vehículos en tiempo Real. El menú superior de la ventana permite aplicar un filtro (por grupo) para mostrar los resultados, agregar una nueva Geocerca y cambiar el modo de visualizar el mapa (Normal, Escala de Grises y Satelite).

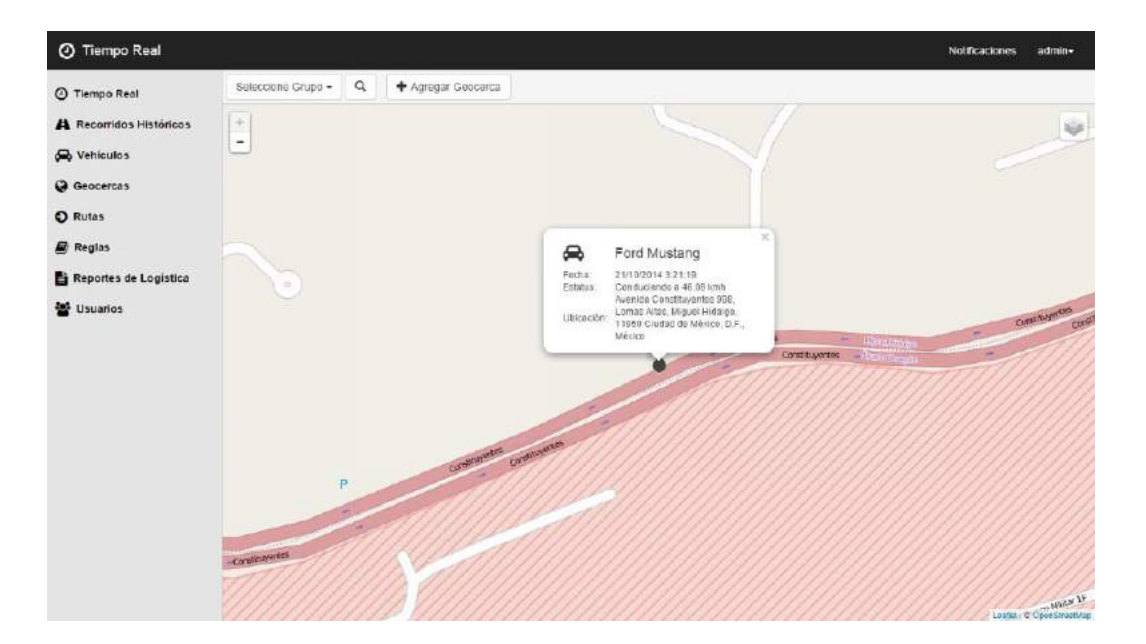

#### Figura 9.8

La figura 9.8 muestra la forma en que se visualizan los detalles de un automóvil en Tiempo Real.

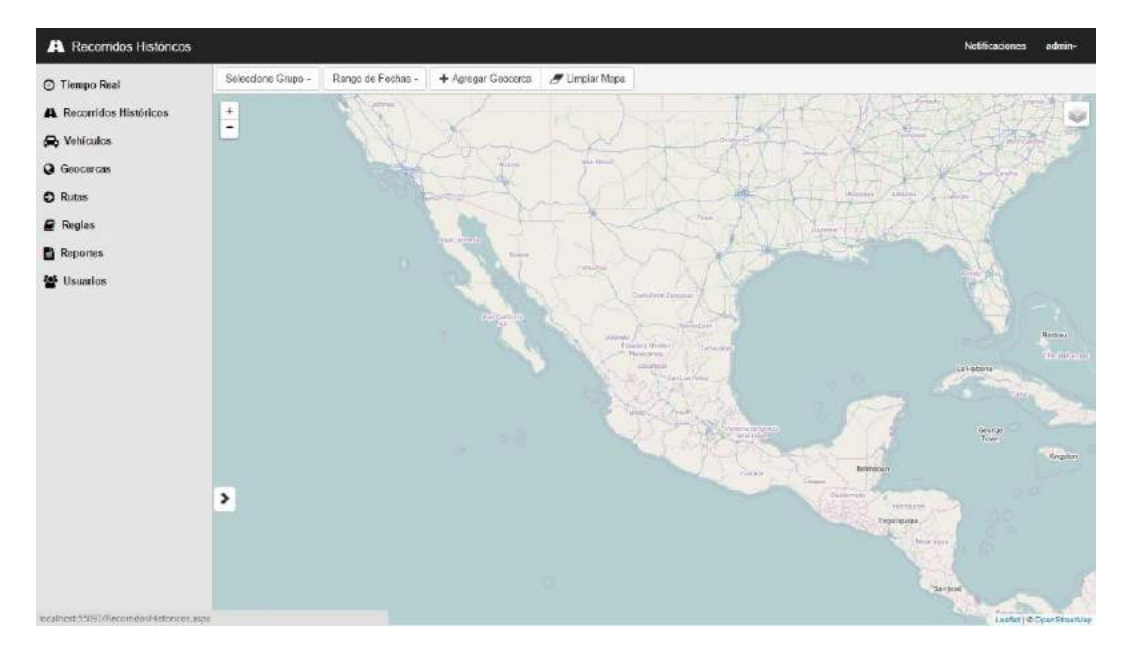

#### **Recorridos Históricos**

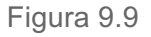

Recorridos Históricos, muestra el recorrido de una vehículo seleccionado dentro una fecha determinada. El menú superior de esta ventana permite seleccionar un grupo o Vehículo, definir el Rango de fecha, agregar una Geocerca, y limpiar los recorridos que se muestran en el mapa.

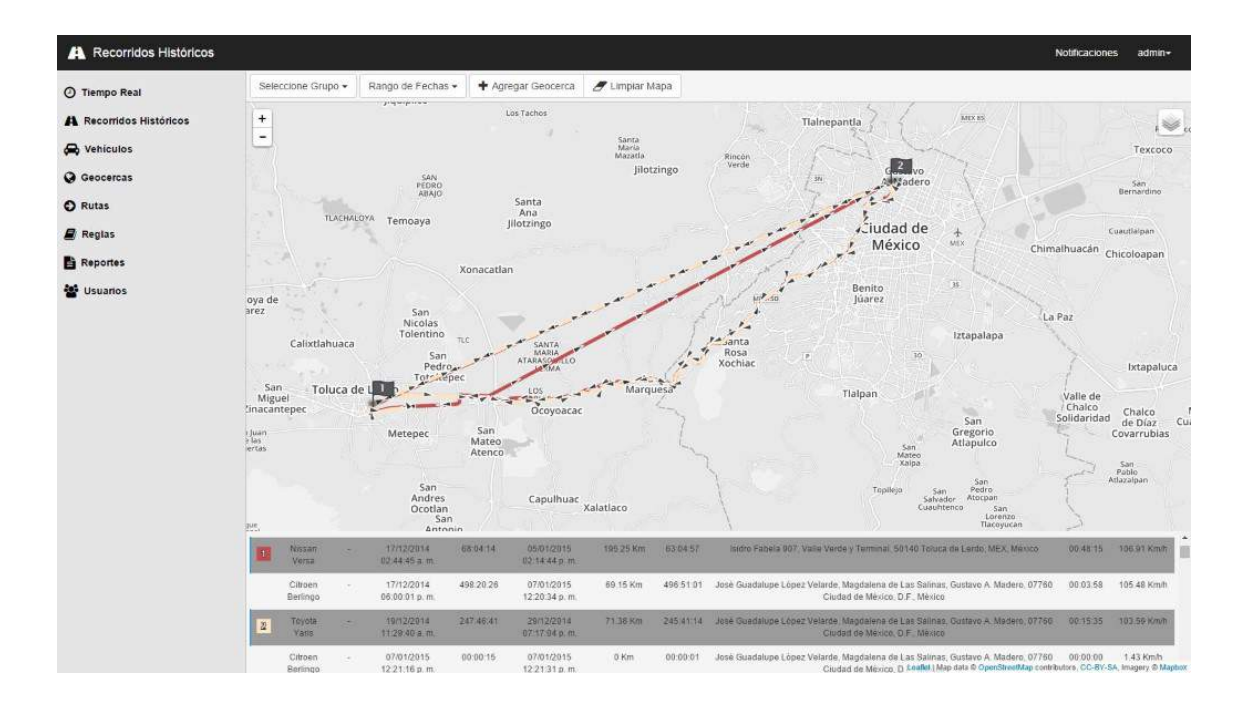

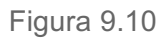

La figura 9.10 muestra el recorrido de dos automóviles.

#### **Vehículos**

El módulo vehículos se compone de 5 ventanas principales.

#### *Consultar Vehículos*

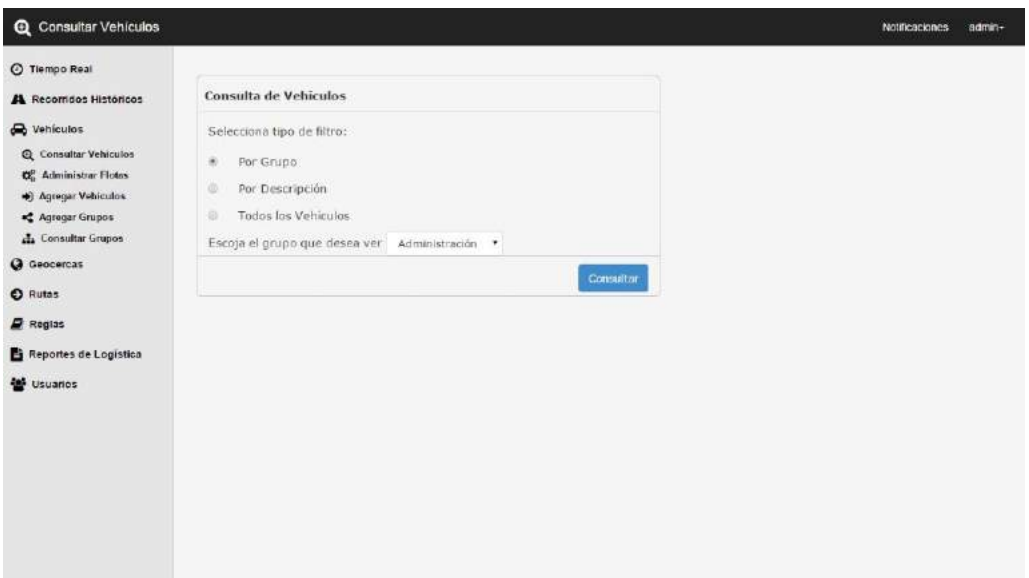

#### Figura 9.11

Esta ventana permite seleccionar el tipo de filtro, ya sea por Grupo o Descripción para realizar la consulta del vehículo. La figura 9.12 muestra la ventana donde se puede observar una lista con los resultados.

| C Tiempo Real                 | Vehiculo<br>105          | sSerialno                   | Descripción | Indicator de<br>velocidad | Matricula Estado | Matriquia | Comentarios ID | Empresa        |       | Alerta<br>Odometro Velocidad | Horarlos<br>1d |    | Editor Eliminar |
|-------------------------------|--------------------------|-----------------------------|-------------|---------------------------|------------------|-----------|----------------|----------------|-------|------------------------------|----------------|----|-----------------|
| A Recomidos Históricos        | 7                        | GT000000000 Chevrolet       |             | True                      |                  |           |                |                | Fatse | Fate:                        |                | o. | $^\circledR$    |
| R Vehículos                   |                          |                             | Compro      |                           |                  |           |                |                |       |                              |                |    |                 |
| <b>Q</b> Consultar Vehiculas  | 123                      | GT0000000000 Ford Mustang   |             | True                      |                  |           |                | ٠              | Fatie | Este                         | r              | ۰  | $^{\circ}$      |
| <b>O</b> . Administrar Flotas | 124                      | CT0000000000 Milate Taufur  |             | FBRE                      |                  |           |                | Y.             | Filte | Pites                        | -1             | ۰  | $\circledcirc$  |
| + Agregar Vohicailes          |                          |                             |             |                           |                  |           |                |                |       |                              |                |    |                 |
| of Agency Grupos              | 125                      | GT000000000 Nissan Versa    |             | True:                     |                  |           |                | 1              | False | Firse                        | 13             | ۰  | $_{\odot}$      |
| A Consultar Grupos            | <b>Controller</b><br>128 | CT0000000000 Climen         |             | True.                     |                  |           |                | ï              | Fake  | False                        |                | ٠  | $\circ$         |
| <b>Q</b> Geocercas            | 19 O.                    |                             | Bestingo    |                           |                  |           |                |                |       |                              |                |    |                 |
| <b>O</b> Rutas                | 127                      | GT0000000000: Mitsuberti L- | 200         | False                     |                  |           |                | Ť.             | Fatte | False                        | $\tau$         | ۰  | $^\circledR$    |
| $B$ Region                    | 128                      | GT0000000000 Vill Rio       |             | Fase                      |                  |           |                | $\mathbb{T}$ . | Fabe  | FIRE                         | 1              | ۰  | $\circledcirc$  |
| Reportes de Logistica         | 129                      | GT000000000 Toyota varis    |             | True                      |                  |           |                | ٠              | Fane  | Firste                       |                | ۰  | $\Theta$        |
| to Usuarios                   | $130-$                   | CT0000000000 Chevrolet      | Spark:      | Palas                     |                  |           |                | x.             | False | Finite                       | $\mathcal{A}$  | ۰  | $^\circ$        |
|                               | 132                      | ascaso                      | Batimove    | True                      | <b>Zoctast</b>   | adsads    | assassi        | X)             | Falle | True                         | 1              | ۰  | $^\circ$        |
|                               |                          |                             |             |                           |                  |           |                |                |       |                              |                |    |                 |

Figura 9.12

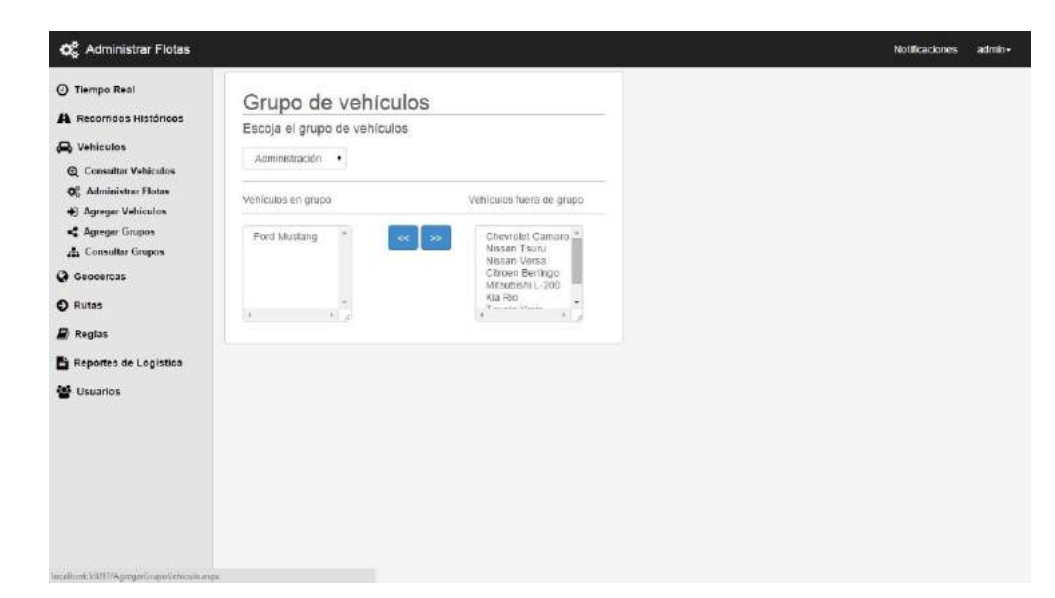

#### *Administrar Flotas*

#### Figura 9.13

Administrar flotas es una ventana que permite llevar el control de los vehículos que se encuentran dentro y fuera de un grupo Determinado.

### *Agregar Vehículos*

Ventana que permite agregar un nuevo vehículo al sistema.

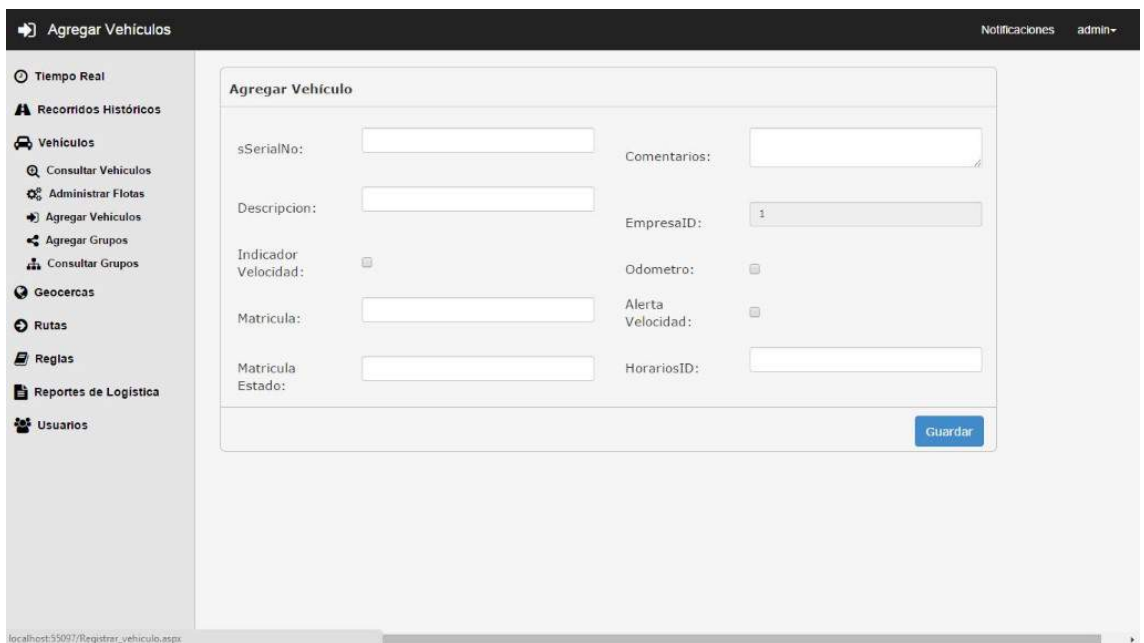

Figura 9.14

#### *Agregar Grupos*

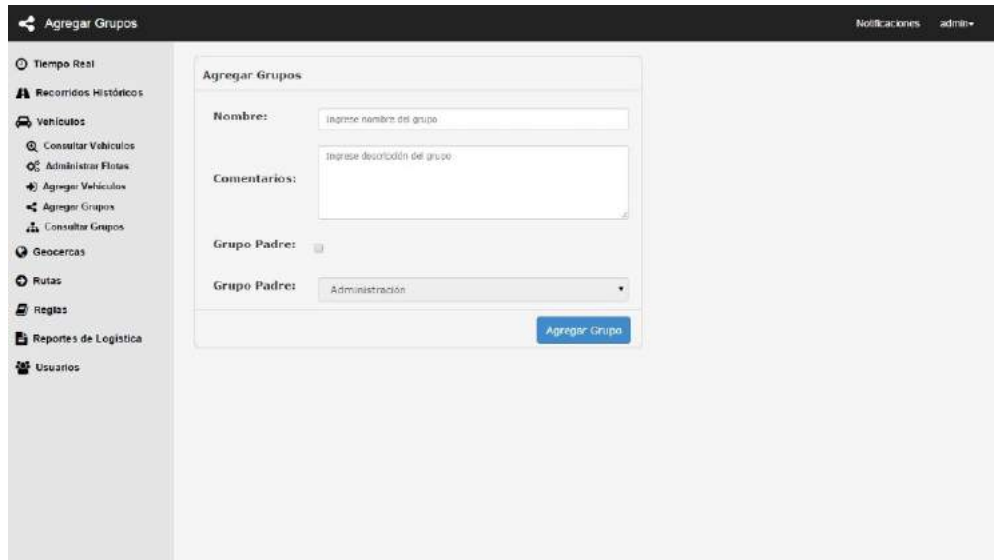

Figura 9.15

### *Consultar Grupos*

Pantalla que permite agregar un Grupo al sistema, además de definir si el Grupo será un Grupo hijo.

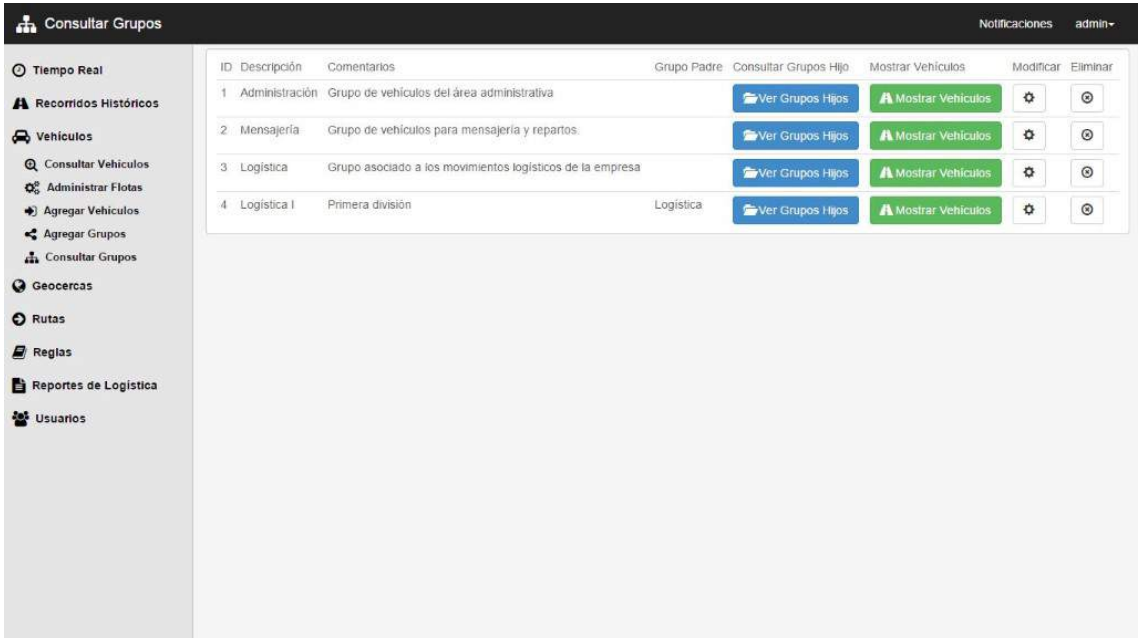

#### **Geocercas**

El módulo Geocercas se divide en 3 páginas.

#### *Consultar Geocercas*

Esta ventana muestra una lista de las Geocercas en el sistema, permite agregar una nueva, visualizarla en el mapa, editarla o eliminarla.

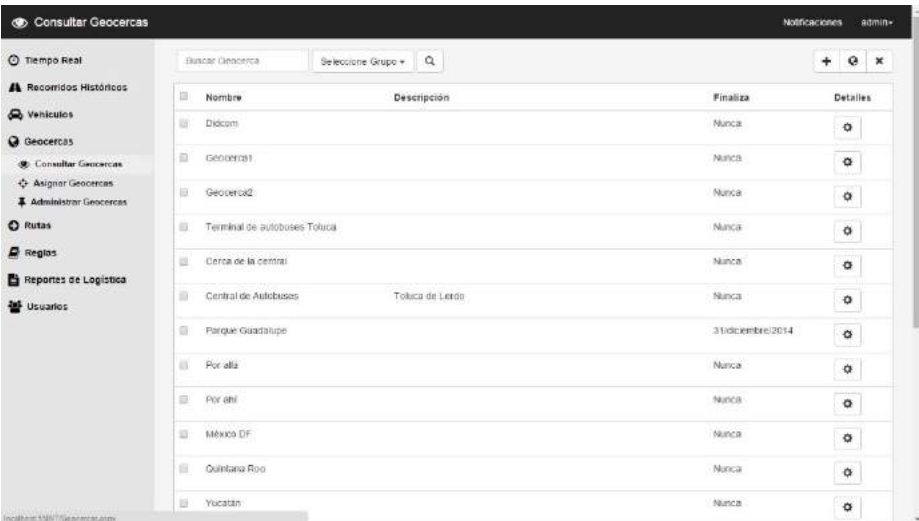

Figura 9.17

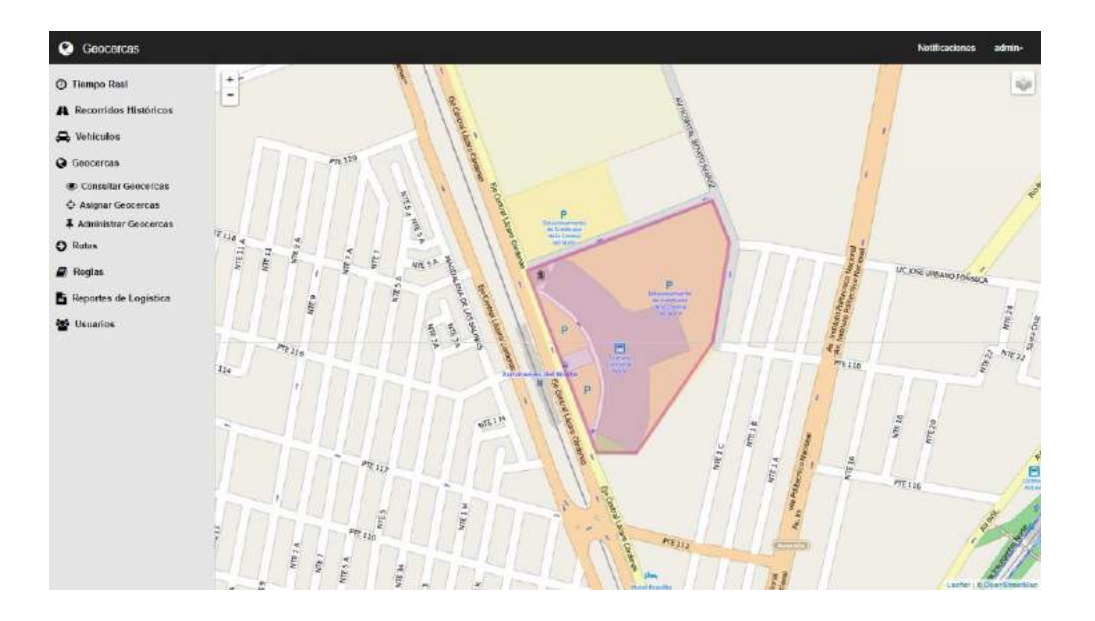

#### Figura 9.18

La figura 9.18 muestra cómo se visualizan las Geocercas en el mapa.

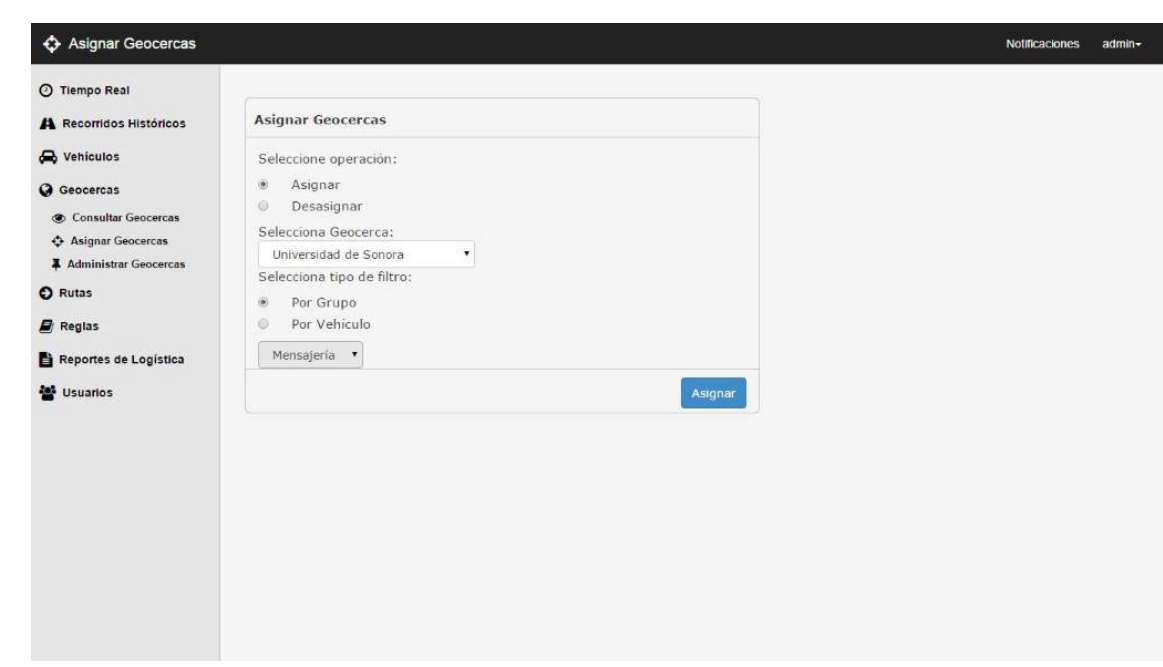

#### *Asignar Geocercas*

Figura 9.19

#### *Administrar Geocercas*

Esta ventana permite asignar o desasignar una Geocerca a uno o varios Grupos o Vehículos definidos.

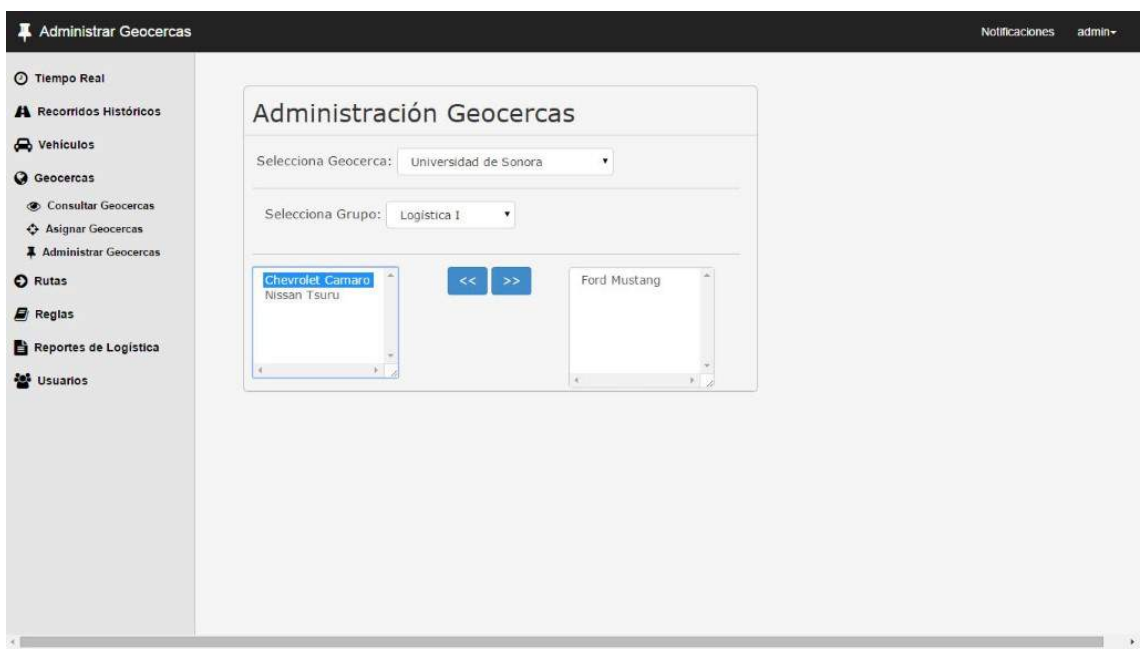

#### Figura 9.20

La ventana Administrar Geocercas permite tener un control de las Geocercas que se encuentran asignados a un Grupo definido. En la lista del lado izquierdo se muestran los automóviles correspondientes al grupo seleccionado y que se ven afectados por la Geocerca indicada, del lado derecho se muestran los vehículos que no hacen referencia a la Geocerca seleccionada pero que se encuentran dentro del grupo señalado anteriormente.

#### **Rutas**

La ventana Rutas permite definir la ruta que ciertos automóviles deben seguir.

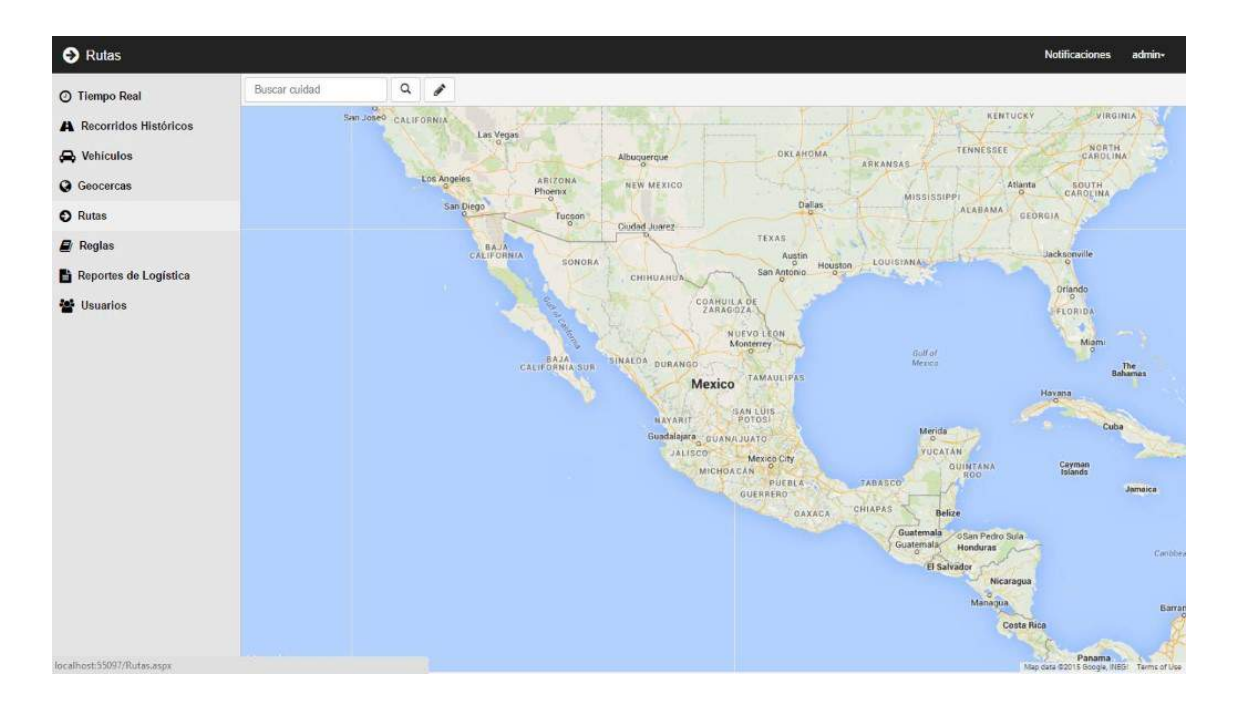

Figura 9.21

## **Reglas**

El modulo Reglas se divide en 3 paginas.

#### *Consultar Reglas*

Esta página permite visualizar, editar y eliminar las reglas en el sistema.

| © Tiempo Real                          | $\hbox{\tt Q}$<br>Buscar Regia     |  |         |                               |                          |          |  |  |  |  |  |
|----------------------------------------|------------------------------------|--|---------|-------------------------------|--------------------------|----------|--|--|--|--|--|
| <b>A</b> Recorridos Históricos         | Nombre                             |  | Color   | Descripción                   | Finaliza                 | Detailes |  |  |  |  |  |
| A Vehiculos                            | Regla 1                            |  | #fff888 | Reglita<br>Regilta<br>Reglita | NUNCA                    | ¢        |  |  |  |  |  |
| <b>Q</b> Geocercas<br>C Rutas          | Regla de 40km/h por 3seg           |  | #Bo44ad |                               | 18/03/2015 12:00:00 a.m. | ¢        |  |  |  |  |  |
| $\mathbf{E}$ Reglas                    | Regla 3                            |  | #ftc40f |                               | 23/12/2014 12:00:00 a m. | ۰        |  |  |  |  |  |
| Q Consulta Regias                      | Regla 4                            |  | #e74c3c | Reglita                       | 31/12/2014 12:00:00 a.m. | ¢        |  |  |  |  |  |
| Agregar Regias<br>$\star$ infracciones | Regla de prueba para edición lista |  | #298069 | Reglita                       | NUNCA                    | ¢        |  |  |  |  |  |
| Reportes de Logistica                  | cxv                                |  | #cc55ff | CV.                           | 29/12/2014 12:00:00 a.m. | ¢        |  |  |  |  |  |
|                                        | Prueba de regla empresa            |  | #Fff000 | asd                           | 03/01/2015 12:00:00 a m. | ¢        |  |  |  |  |  |
|                                        | $\mathbf{C}$                       |  | #fff    | asdasd                        | <b>NUNCA</b>             | ۰        |  |  |  |  |  |
| Usuarios                               |                                    |  |         |                               |                          |          |  |  |  |  |  |

Figura 9.22

#### *Agregar Reglas*

La ventana de Agregar Reglas se compone de dos ventanas. La pestaña nueva y la pestaña Condiciones.

La pestaña "Nueva" (figura 9.24) es para asignar los detalles de la Regla y la pestaña "Condiciones" (figura 9.25) es para definir las condiciones que la Reglas contiene.

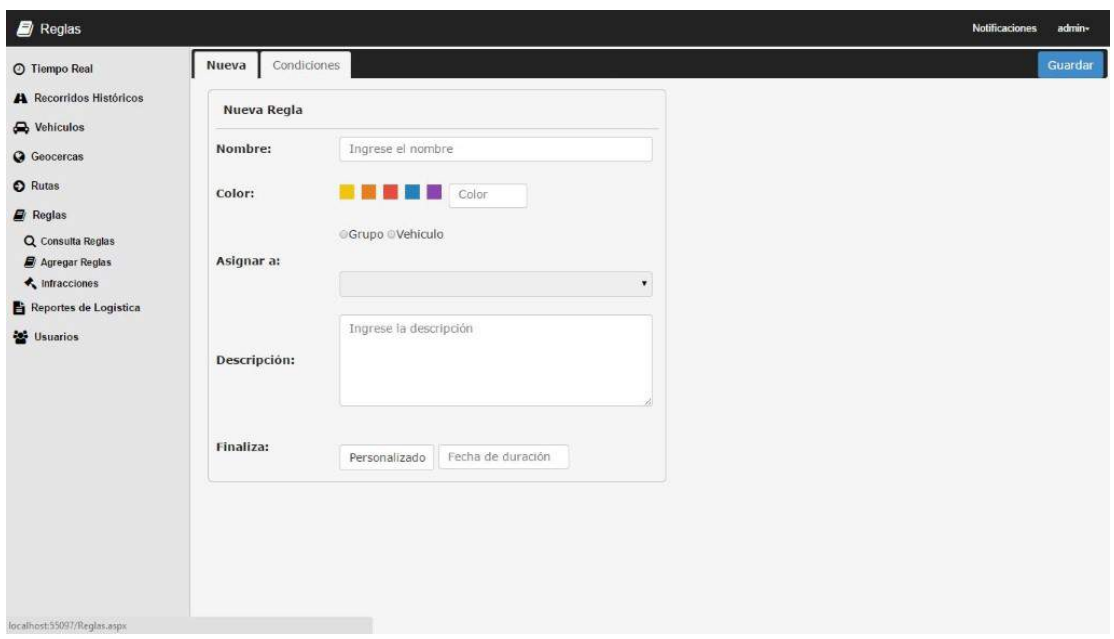

Figura 9.23

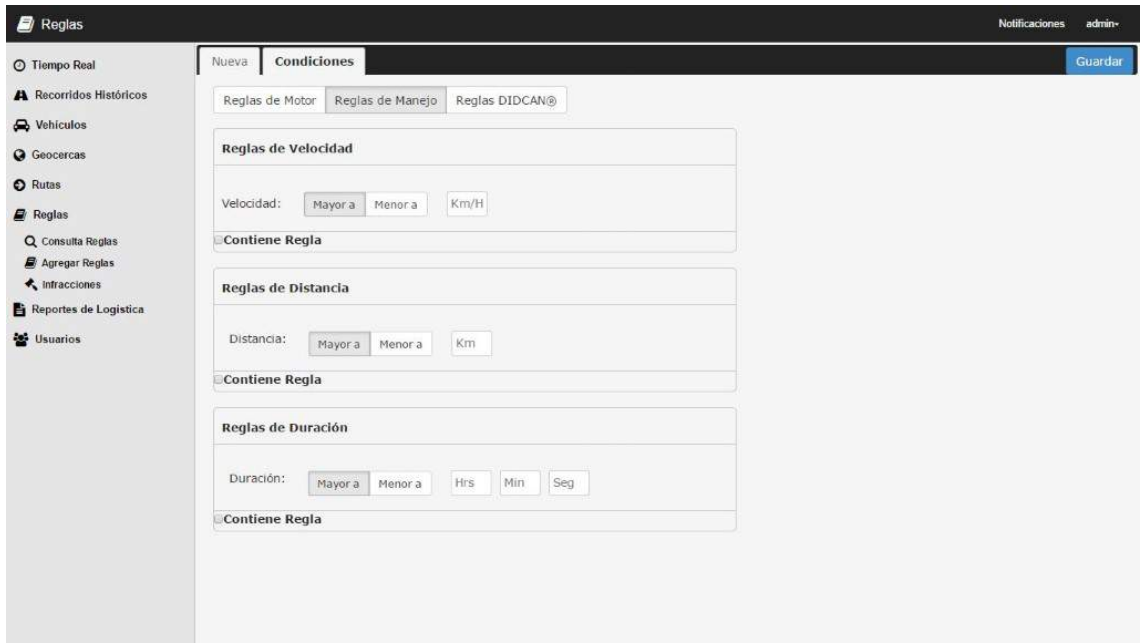

Figura 9.24

#### *Infracciones*

Esta ventana permite consultar las infracciones cometidas dentro de una Geocerca, o simplemente infracciones de algún Grupo o vehículo en un rango de fechas determinado.

| © Tiempo Real                          | Buscar Infracción                                | Seleccione Grupo + | $\alpha$<br>Por Regia - | Por Fechas - | Por Geocerca +    |              | $\bf{+}$ | $\pmb{\times}$ |
|----------------------------------------|--------------------------------------------------|--------------------|-------------------------|--------------|-------------------|--------------|----------|----------------|
| A Recorridos Históricos                | Regla<br>自                                       |                    | Vehiculo                |              | Fecha             | Hora         | Detalles |                |
| Nehiculos                              | E)<br>$\mathbf{c}$                               |                    | Nissan Versa            |              | 02/enero/2015     | 8:33:51 p.m. | ۰        |                |
| <b>Q</b> Geocercas                     | Regla de 40km/h por 3seg                         |                    | Nissan Tsuru            |              | 09/diciembre/2014 | 2:56:23 a.m. |          |                |
| <b>O</b> Rutas                         | 但                                                |                    |                         |              |                   |              | ۰        |                |
| $\blacksquare$ Reglas                  | Regla de 40km/h por 3seg<br>$\boxplus$           |                    | Nissan Tsuru            |              | 09/diciembre/2014 | 2:56:23 a.m. | ۰        |                |
| Q Consulta Reglas                      | Regla de 40km/h por 3seg<br>B                    |                    | Nissan Tsuru            |              | 09/diciembre/2014 | 2.56:23 a.m. | ۰        |                |
| Agregar Regias<br>$\star$ infracciones | Regla de 40km/h por 3seg<br>巨                    |                    | Nissan Tsuru            |              | 09/diciembre/2014 | 2.56:23 a.m. |          |                |
|                                        |                                                  |                    |                         |              |                   |              | ۰        |                |
| Reportes de Logistica                  | Regla de 40km/h por 3seg<br>业                    |                    | Nissan Tsuru            |              | 09/diciembre/2014 | 2:56:23 a m. | ۰        |                |
| Usuarios                               | Regia de 40km/h por 3seg<br>$\qquad \qquad \Box$ |                    | Nissan Tsuru            |              | 09/diciembre/2014 | 2.56:23 a.m. | ۰        |                |
|                                        | Regla de 40km/h por 3seg<br>启                    |                    | Nissan Tsuru            |              | 09/diciembre/2014 | 2.56.23 a.m. | ¢        |                |
|                                        | Regia 1<br>亩                                     |                    | Nissan Tsuru            |              | 09/diciembre/2014 | 2:56:23 a.m. | ۰        |                |
|                                        | Regla de 40km/h por 3seg<br>自                    |                    | Nissan Tsuru            |              | 09/diciembre/2014 | 256:23 a.m.  | ¢        |                |
|                                        | $\Box$<br>Regla 1                                |                    | Nissan Tsuru            |              | 09/diciembre/2014 | 2-56:23 a.m. | ۰        |                |
|                                        | Regla de 40km/h por 3seg<br>$\Box$               |                    | Nissan Tsuru            |              | 09/diciembre/2014 | 2.56:23 a.m. | ۰        |                |
|                                        | Regia 1<br>B                                     |                    | Nissan Tsuru            |              | 09/diciembre/2014 | 2.56:23 a.m. | ۰        |                |
|                                        | Regia de 40km/h por 3seg<br>自                    |                    | Nissan Tsuru            |              | 09/diciembre/2014 | 2:56:23 a m  | ۰        |                |

Figura 9.25

#### **Reportes**

Este módulo se divide en 2 ventanas, Reportes de Logística y Reportes de Motor. Esta ventana muestra los reportes de un grupo de vehículos seleccionados en un rango de fecha definida. Se puede visualizar además una serie de gráficas que complementa la información mostrada en tablas.

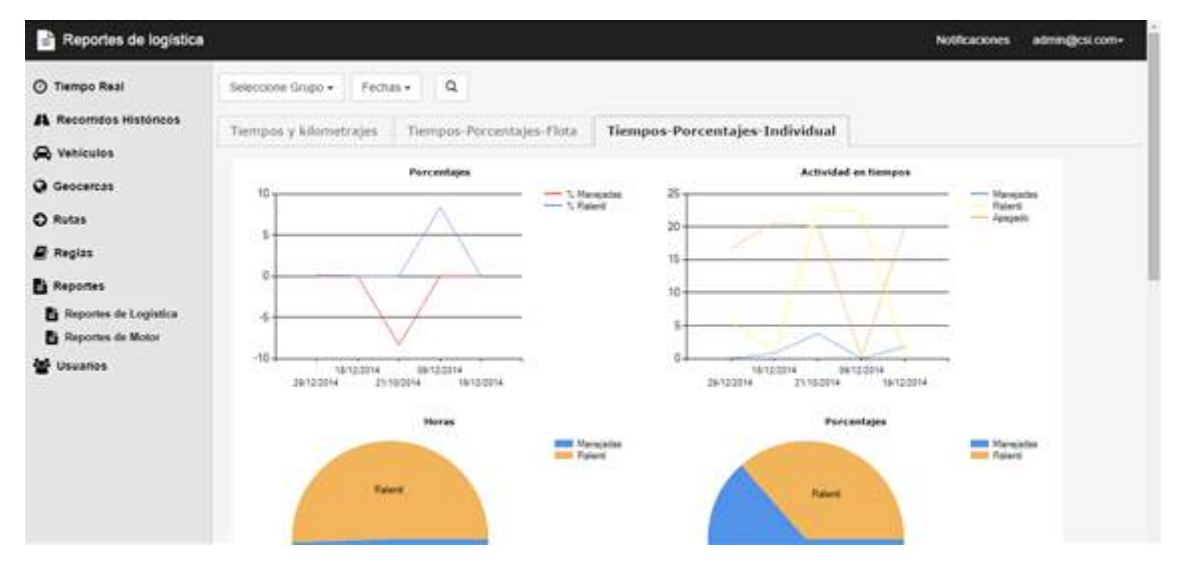

Figura 9.26

# 10 Conclusiones y recomendaciones

El Proyecto de DIDLOGIC fue uno de los hitos mas importantes durante mi carrera escolar y comienzos con mi carrera profesional, pues fue el primer acercamiento al mundo real, con un proyecto real, con clientes y fechas limites reales.

Al concluir mis prácticas profesionales me doy cuenta de lo mucho que aprendí al participar en este proyecto pues me ayudó a reforzar todo el stack web, desde JavaScript hasta SQL y también hizo que me diera cuenta de lo mucho que me falta por aprender.

Personalmente agradezco mucho haber podido formar parte de este proyecto ya que sin él no hubiera obtenido los conocimientos básicos para poder llegar donde estoy ahora.

También uno de los principales logros, aparte de las metras logradas y las lecciones aprendidas fue la consolidación del laboratorio CSI-Pro como un centro donde los estudiantes pueden tener su primer acercamiento con el mundo profesional.

# 11 Retroalimentación

#### **Fortalezas**

Al terminar mi estancia profesional pude darme cuenta que una de mis fortalezas fue la capacidad para aprender por mi cuenta. Es decir de investigar y de tratar de aprender cosas nuevas por fuera del salón de clases.

#### **Debilidades**

Durante el proceso de desarrollo del sistema pude darme cuenta que aun contaba con malas prácticas de programación, quizás en este punto si volviera a desarrollar desde cero el proyecto lo haría de una manera diferente y mucho más estructurada.

#### **Oportunidades**

Tomaré mis debilidades aprendidas como oportunidades de mejora para continuar con un desarrollo profesional que me ayudaran a conseguir mis objetivos. Fortaleceré mis habilidades de programación web con ayuda de todo lo aprendido durante el desarrollo de este proyecto.

#### **Amenazas**

El tiempo siempre fue una amenaza, la entrega a tiempo de todo. Tener que aprender nuevas tecnologías en poco tiempo y a parte producir nuevos módulos de la aplicación.

# 12 Recomendaciones al programa de ISI

Lo importante de cualquier practica profesional es preparase y aprender como funciona la vida real. Busquen un proyecto que les deje conocimiento, que sea retador y si es posible, que otorguen un apoyo económico. Encuentren lo que les guste y llévenlo al máximo.

Mi recomendación para el programa de ISI es enseñar más temas de programación en los primeros semestres: base de datos, algoritmos o lenguajes ya que los alumnos se aburren o se frustran, pues no programan nada hasta como 5to o 6to semestre. Buscar otro equilibrio entre las materias de industrial y las tecnológicas. Siento que de esta manera a los alumnos les se entusiasmarían más con la carrera desde el principio, y al final estarían más preparados para el mundo laboral.

También opino que hay que actualizar algunos temas del programa y cambiarlos por temas más nuevo, como el uso de lenguajes de programación funcionales o arquitecturas de desarrollo.

## 13 Bibliografía

[1] A. Ardila Gómez, 'Transporte de Carga en México: Retos y Oportunidades',Instituto Global para la Sostenibilidad, 2012.

[2] http://www.igs.org.mx/sites/default/files/Presentacion%20- %20Transporte%20de%20Carga%20-%20Arturo%20Ardila%20v3.pdf